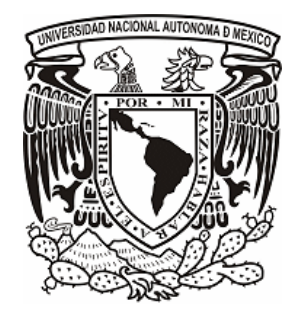

# UNIVERSIDAD NACIONAL AUTÓNOMA DE MÉXICO ESCUELA NACIONAL DE ARTES PLASTICAS

## "PLANEACIÓN DE RECORRIDO DIGITAL EN UN SOPORTE C.D. PARA EL MUSEO DE SAN ILDEFONSO"

**TESINA** QUÉ PARA OBTENER EL TÍTULO DE: LICENCIADO EN DISEÑO Y COMUNICACIÓN VISUAL

PRESENTA:

EDGAR NOEL SALAS ORTEGA

DIRECTOR DE TESINA:

LIC. HELMUT ECKERLE YÁÑEZ

MÉXICO, D.F. 2008

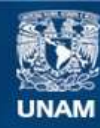

Universidad Nacional Autónoma de México

**UNAM – Dirección General de Bibliotecas Tesis Digitales Restricciones de uso**

## **DERECHOS RESERVADOS © PROHIBIDA SU REPRODUCCIÓN TOTAL O PARCIAL**

Todo el material contenido en esta tesis esta protegido por la Ley Federal del Derecho de Autor (LFDA) de los Estados Unidos Mexicanos (México).

**Biblioteca Central** 

Dirección General de Bibliotecas de la UNAM

El uso de imágenes, fragmentos de videos, y demás material que sea objeto de protección de los derechos de autor, será exclusivamente para fines educativos e informativos y deberá citar la fuente donde la obtuvo mencionando el autor o autores. Cualquier uso distinto como el lucro, reproducción, edición o modificación, será perseguido y sancionado por el respectivo titular de los Derechos de Autor.

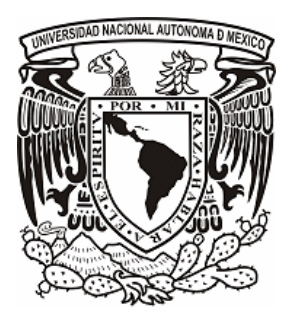

# UNIVERSIDAD NACIONAL AUTÓNOMA DE MÉXICO ESCUELA NACIONAL DE ARTES PLASTICAS

"Planeación de recorrido digital en un soporte C.D. para el Museo De san Ildefonso"

**Tesina** 

Qué para obtener el título de:

Licenciado en Diseño y Comunicación Visual

Presenta

EDGAR NOEL SALAS ORTEGA

Director de Tesina: Lic. HELMUT ECKERLE YÁÑEZ

México, D.F. 2008

## **DEDICATORIA**

Este trabajo está dedicado a mis padres por el gran sacrificio que hicieron para que tuviera una mejor calidad de vida, y apoyarme en todo, aun estando lejos de mi pusieron fe en que lo lograría, y a mis hermanos que con su apoyo moral y palabras de aliento lograron que ni por un momento pensara en desertar.

Gracias familia por creer y confiar en mí.

## AGRADECIMIENTOS

Agradezco a mis abuelos y tíos por toda su comprensión y compañía durante estos años, ayudándome con sus palabras de aliento para que no callera en soledad y depresión, para así terminar este recorrido que inicie ya hace algún tiempo.

A mi asesor por haberme ayudado a terminar esto, gracias por tu apoyo incondicional.

Gracias por su compresión.

## Contenido:

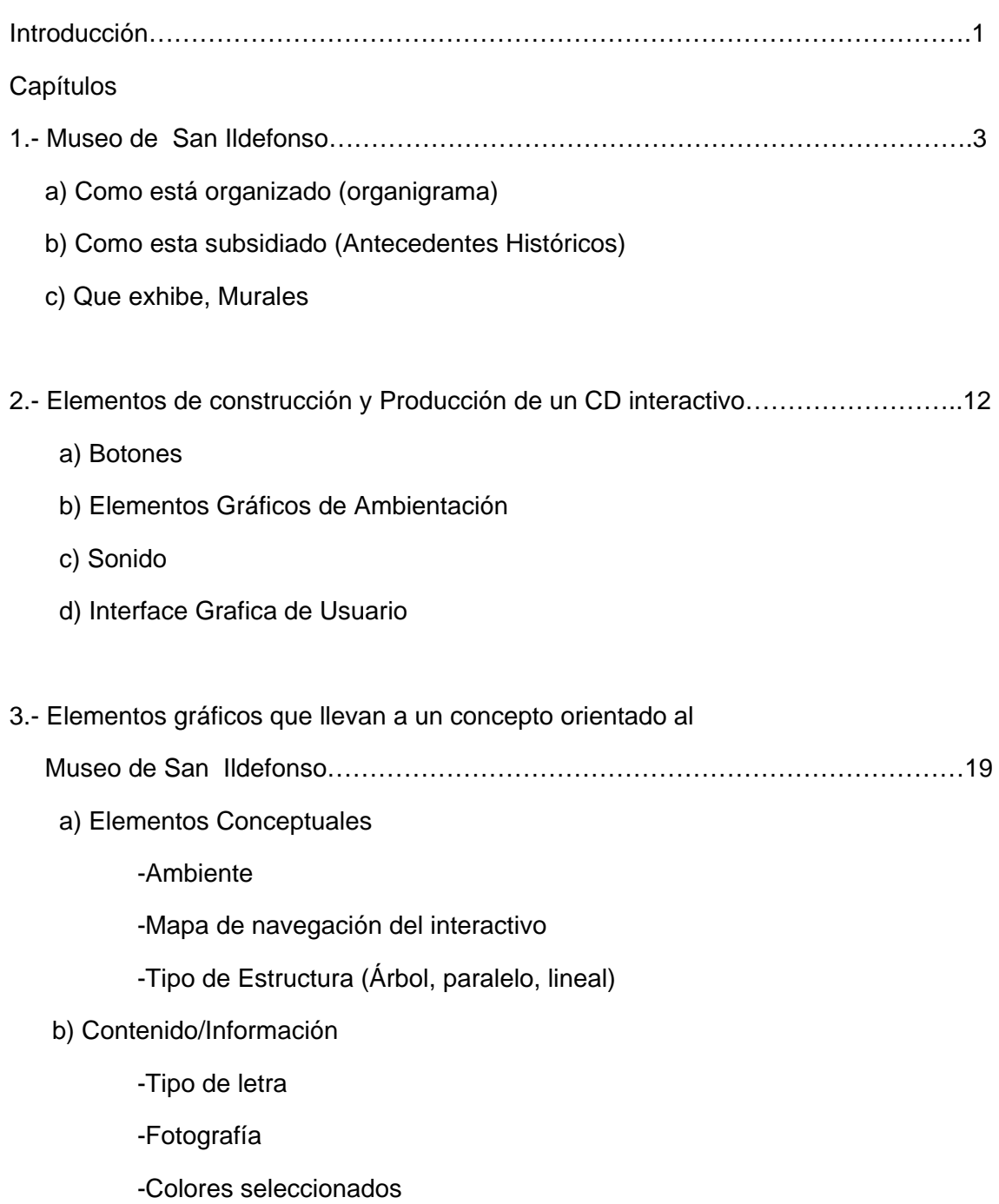

4.- Desarrollo del CD interactivo para el Museo de San Ildefonso……………………..33

- a) Preproducción del CD Interactivo
- b) Producción del Interactivo
- c) Posproducción del CD Interactivo

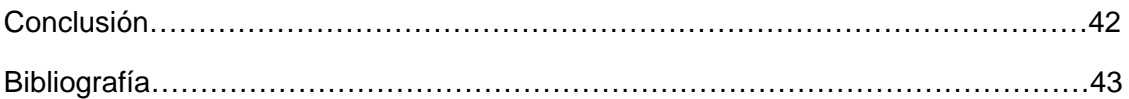

# Introducción

El motivo de por el cual desarrolle este proyecto es porque en lo personal me agrada el Diseño Multimedia y sus aplicaciones así como demostrar que el Estudiante de la Licenciatura en Diseño y Comunicación Visual tiene la capacidad de desarrollar proyectos Multimedia que sirva como instrumento de apoyo para la realización de medios de difusión y promoción. De la misma manera mostrar las ventajas de los softwares Photoshop, Illustrator y Flash como herramientas de trabajo del Diseñador Grafico con especialidad en Multimedia. Al realizar un interactivo multimedia se ampliara el concepto de las capacidades del trabajo que tiene el Diseñador Grafico, para apoyar la difusión de las actividades así como la promoción de sus eventos como lo es el Museo de San Ildefonso.

También el describir las utilidades de programas Digitales vectorial como Flash CS3 de Adobe, el cual sirve para vincular imagen, texto, sonido y video para desarrollar el trabajo del Diseñador Grafico con especialidad en Multimedia y con inclinación hacia la interactividad y la exploración del usuario con un soporte digital acompañado de una interface.

Ya que la Multimedia permite incorporar diversos medios entre si, como texto, imágenes, animación, audio y video, esta información en este caso será almacenada en un CD ROM. La realización e investigación tiene como intención, promover y promocionar las actividades del Museo San Ildefonso a través de un Medio digital. Ya que actualmente el Museo no cuenta con ningún medio de promoción que se venda en la tienda y que muestre las Actividades del Museo, en el cual muestra temáticas, promociones y actividades internas del Museo, con esto el público tendrá una opción más de acercamiento al Museo, actualmente hay medios impresos y con este proyecto se agrega un Medio Digital portable, así tendrá una mayor cobertura de publicidad el Museo.

Mi propuesta es realizar un CD interactivo de promoción del Museo que se venda en la tienda y que tal vez se les pueda vender a los turistas o a los guías para promocionar el museo, de esa forma espero lo visiten, la idea es que el CD contenga todos los datos básicos del museo y sea atractivo para el turista.

La importancia de realizar y diseñar este proyecto es para mostrarle al estudiante de la Licenciatura en Diseño y Comunicación Visual una posibilidad donde puede aplicar el conocimiento adquirido en la orientación Multimedia, donde se puede aplicar a promociónales para instituciones u otro organismo público y privado, el proyecto San Ildefonso es de propaganda y de apoyo para visitar y conocer las actividades que ahí se desempeñan y también es una contribución social ya para las personas que visitan el museo y al salir adquieran el CD se informan de actividades y exposiciones que no visitaron o vieron es así como se interesan en el Museo. Mi propósito es que el espectador interactué y que al mismo tiempo se informe de las actividades del Museo.

EL contenido del CD será algo que no tenga una temporada especifica con esto me refiero a que tendrá puntos permanente como promociones de los espacios para eventos del Museo, establecimientos internos, características del lugar e historia y Horarios. Teniendo en cuenta estos puntos los capítulos están en el proceso de planeación de dicho Interactivo, como lo son historia del Museo, características, arquitectura y murales.

Como primer capítulo es importante crear el contexto del tema y situar al receptor en el contexto del proyecto el cual lleva un proceso metodológico, iniciando con los subsidios organización interna, y características de los murales.

El segundo capítulo son los elementos básicos que tiene un CD interactivo. Como botones y sus tipos, elementos gráficos de ambientación como imágenes en jpg, tiff, gif, png, bmp y gráficos vectoriales, en este capítulo describo su definición su origen y el motivo de sus siglas, de igual forma los formatos de sonido y sus características primordiales como fidelidad ya sea mono o estéreo, también saber si es mejor utilizar un audio de fondo en Mp3 o en Wav esto es por supuesto es a considerar de la persona que realice el interactivo.

Siguiendo con el proceso metodológico en el tercer capítulo se muestran los diferentes tipos de estructura de navegación óptimos para la realización de un CD interactivo, como lo son del tipo jerárquico de árbol lineal etc. Los elementos conceptuales son primordiales en el desarrollo de una interactividad como lo son letra, fotografía su composición y así mismo sus reglas, encuadres etc. Los colores juegan un papel importantísimo ya que son elementos de percepción visual y lo cual causan sensaciones emocionales. Finalmente los conceptos RGB y CMYK, todos estos puntos son de la forma más básica ya que no quise entrar mucho en detalle puesto que el propósito es dar los conceptos y depende de la persona que diseñe sabrá si los aplica o no.

Y Finalmente para terminar la planeación y retomando los 2 capítulos anteriores realice el diseño del home tomando en cuenta que tipo de navegación voy a utilizar, colocación de los botones características y como elementos importante crear un acento o uniformidad en los botones y así incorporarlo con el fondo y el diseño en general. Resultado de esto es un diseño suave con rasgos de elegancia en color y tipografía, texto de fácil lectura y un toque de modernidad. Por supuesto este diseño es ya contemplando puntos de acomodo de imágenes textos y colocación de botones en paginas posteriores y su navegación interna.

# Museo de San Ildefonso

 *a) Como está organizado (organigrama)* 

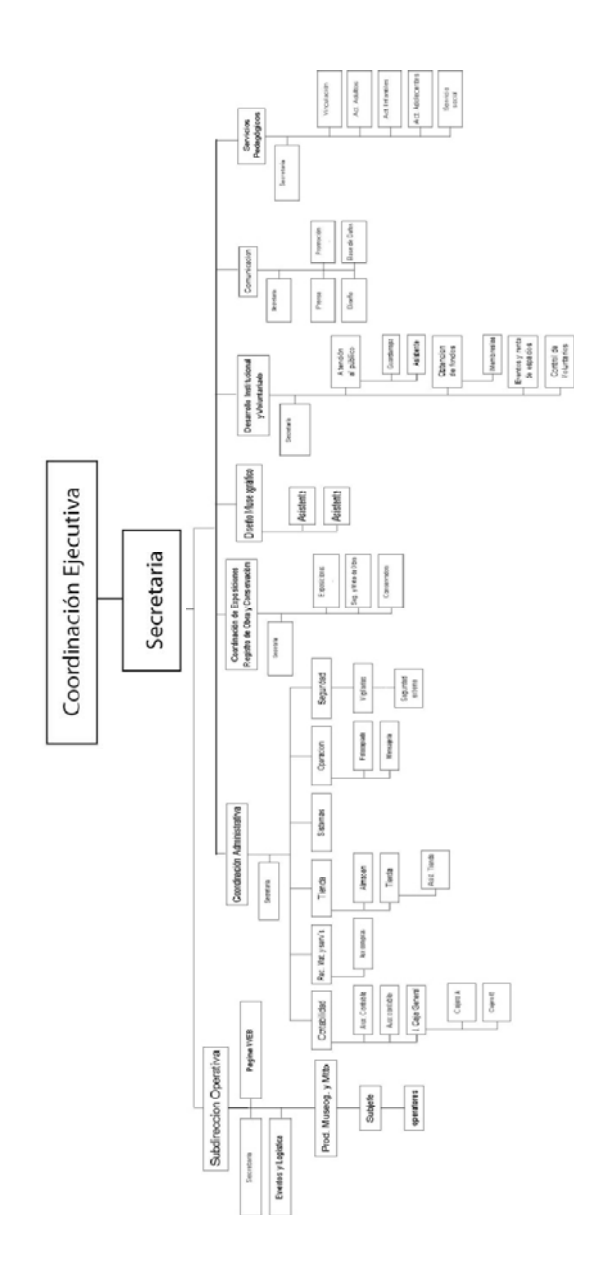

## *b) Como esta subsidiado (Antecedentes Históricos)*

**El Colegio de San Ildefonso** fue una de las instituciones educativas más importantes de la capital de la Nueva España. Su fundación por los jesuitas data de 1588, como seminario donde residían los estudiantes de la Congregación. Hacia 1618 empezó a funcionar bajo el Patronato Real otorgado por Felipe III, estableciéndose así el **Real y Más Antiguo Colegio de San Ildefonso**.

A principios del siglo XVIII fue reedificado, dando lugar al inmueble que hoy conocemos y que es considerado uno de los ejemplos más sobresalientes de la arquitectura civil de la ciudad de México.

Tras la expulsión de los jesuitas decretada por el rey Carlos III en 1767, el edificio tuvo diversas funciones: cuartel de un batallón del Regimiento de Flandes, colegio administrado por el gobierno virreinal y dirigido por el clero secular, sede temporal de la Escuela de Jurisprudencia, de algunas cátedras de la Escuela de Medicina y cuartel de las tropas norteamericanas y francesas en 1847 y 1862 respectivamente.

La historia de esta fundación jesuita concluyó para dar paso a la institución de espíritu liberal que sentaría las bases del nuevo sistema educativo y que más tarde llegaría a convertirse en el núcleo principal de la Universidad Nacional. En 1867, el gobierno de Benito Juárez emprendió una reforma en el campo de la educación y sus instituciones. La Ley Orgánica de Instrucción Pública creó la **Escuela Nacional Preparatoria**, que se estableció en el edificio del Colegio de San Ildefonso. Su primer director fue el doctor **Gabino Barreda** (1818-1881), quien llevó a cabo un innovador plan de estudios con base en los principios de la filosofía positivista de Augusto Comte.

En 1910, la Escuela Nacional Preparatoria pasó a formar parte de la Universidad Nacional fundada por **Justo Sierra**. Durante más de seis décadas continuó siendo la cuna de varias generaciones de intelectuales y destacadas personalidades. En 1978 el inmueble dejó de ser sede del plantel nº 1 de la Escuela Nacional Preparatoria. El edificio permaneció cerrado al público hasta 1992, en que fue restaurado para albergar la exposición México: **Esplendores de 30 siglos**. Desde esa fecha, el **Antiguo Colegio de San Ildefonso** es un centro de arte, sede para exposiciones temporales de relevancia.

El **Antiguo Colegio de San Ildefonso** es patrimonio universitario. Desde 1992 lo administra un Mandato tripartita integrado por la Universidad Nacional Autónoma de México, el Consejo Nacional para la Cultura y las Artes y el Gobierno del Distrito Federal.

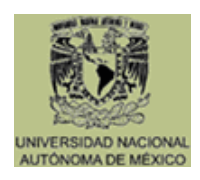

**ACONACULTA** 

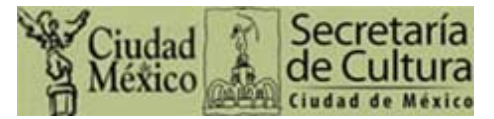

A partir de marzo de 1994, el Antiguo Colegio de San Ildefonso es un proyecto permanente, cuya nueva vocación como centro cultural le ha permitido llegar a ser un lugar de excelencia y de primera importancia en la vida de nuestra ciudad.

*c) Que exhibe, Murales* 

## **El nacimiento del Muralismo Mexicano en San Ildefonso** *Orígenes del movimiento muralista mexicano*

El fin de los conflictos armados de la Revolución dio lugar al inicio de nuevos proyectos. Para **Álvaro Obregón** (1880-1928), quien en diciembre 1º de 1920 había asumido el poder como presidente electo, la educación era el medio civilizador y pacificador que daría legitimidad a su gobierno.

Para encabezar la recién creada **Secretaría de Educación Pública**, Obregón nombró a **José Vasconcelos** (1881-1959), quien ocupó dicho cargo del 10 de octubre de 1921 al 28 de enero de 1924. Como parte de su programa, Vasconcelos se propuso educar a las masas por medio de ideas e imágenes plasmadas en los muros de edificios públicos.

Un grupo de artistas plásticos dispuesto a sumarse al proyecto obregonista participó en la "decoración" de los muros de la Escuela Nacional Preparatoria. La Creación de **Diego Rivera** marca el punto de partida del Muralismo Mexicano. **Jean Charlot** pintó Masacre en el Templo Mayor, **Fernando Leal** La fiesta del Señor de Chalma, **David Alfaro Siqueiros** Los elementos, Los mitos, El entierro del obrero sacrificado y El llamado a la libertad, **Ramón Alva de la Canal** El desembarco de los españoles y la cruz plantada en tierras nuevas y **Fermín Revueltas** Alegoría de la Virgen de Guadalupe.

La participación de **José Clemente Orozco** en el proyecto de la Preparatoria inició en 1923 y concluyó en 1926. En ese periodo pintó los muros norte de los tres pisos del patio principal y del primer descanso del cubo de la escalera.

Entre 1930 y 1942 **Fernando Leal** realizó la obra **Epopeya bolivariana** en el vestíbulo del Anfiteatro.

**Los Murales** 

**Anfiteatro Simón Bolívar**

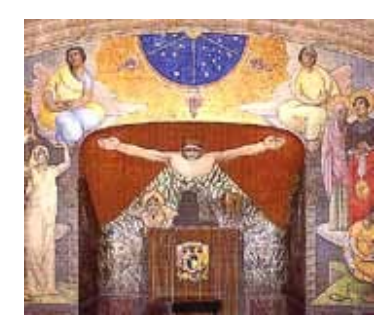

En 1922, **Diego Rivera** (1886-1957) pintó **La Creación** en el muro del proscenio y en lo que fue la concha acústica para un órgano monumental colocado hacia 1910 y que desapareció probablemente durante los años de la lucha armada.

Dentro del nicho está la célula original, de donde surge la figura del hombre, con los brazos abiertos en cruz. La flora y la fauna fueron producto de las observaciones del artista durante un viaje que había realizado por el istmo de

Tehuantepec. En la parte central superior del mural un semicírculo azul simboliza la energía primaria que es proyectada en tres direcciones. Los paños laterales corresponden al hombre y a la mujer, desnudos y sentados: Los modelos fueron Amado de la Cueva, su ayudante, y Lupe Marín, con quien Diego se casó.

Las figuras del lado derecho personifican la fábula; el conocimiento, con manto azul y oro; la poesía erótica, en quien se reconoce a Carmen Mondragón -llamada Nahui Ollin por el doctor Atl-; la tradición es Luz Jiménez, una indígena del sur del Valle de México, con vestido y rebozo carmesí. Sobre este grupo se encuentra la tragedia, con el rostro cubierto con una máscara teatral. Las figuras de pie con halos dorados representan a las cuatro virtudes cardinales: La prudencia; la justicia, la fortaleza y la continencia: las modelos fueron Julieta Crespo de la Serna, María Dolores Asúnsolo, actriz conocida como Dolores del Río y Lupe Marín.

En el paño izquierdo aparecen la música, el canto es Lupe Marín, la comedia es la actriz de tandas Lupe Rivas Cacho, y la danza. En segundo plano se encuentran las tres virtudes teologales: la caridad, la esperanza y la fe, representada por Luz Jiménez.

Sobre los paños se encuentran dos figuras aladas sentadas sobre nubes: la ciencia y la sabiduría. La maestra y escritora Palma Guillén y Luz Jiménez fueron las modelos para estas representaciones.

En 1930, al conmemorarse cien años de la muerte de **Simón Bolívar**, el Anfiteatro recibió su nombre. La decoración del vestíbulo fue encargada a **Fernando Leal** (1901-1964), quien entre 1930 y 1942 pintó al fresco la **Epopeya bolivariana**, integrada por nueve murales.

Las tres obras mayores se refieren a la vida del personaje: en el muro oriente Infancia de Bolívar o Bolívar niño; en el muro poniente El libertador Simón Bolívar y en el tercer panel que quedó inconcluso Bolívar muerto o La muerte de Bolívar.

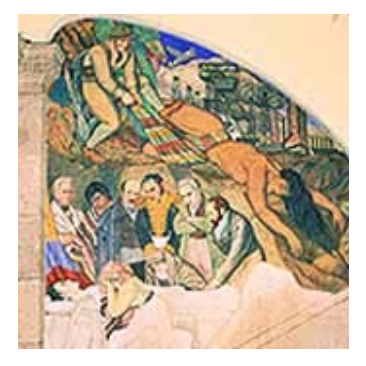

Leal realizó también un conjunto pictórico de seis frescos dedicados a los héroes de los movimientos independentistas americanos: José de San Martín, Francisco Morazán, Alejandro Petión, José María Morelos, José Gervasio Artigas y Francisco de Miranda.

## **Colegio chico**

*David Alfaro Siqueiros* (1896-1974).

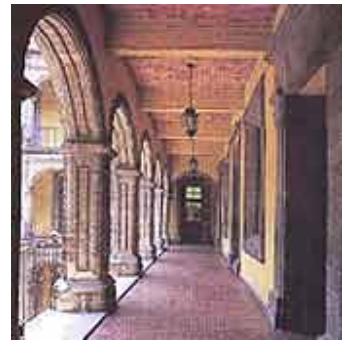

**El espíritu de Occidente** o **Los elementos. Encáustica**, 1923. Es la primera obra mural de Siqueiros. Está pintada en el panel del techo del primer tramo de la escalera. Muestra a una mujer alada, rodeada de símbolos relacionados con los cuatro elementos: agua, aire, fuego y tierra.

**El llamado de la libertad o Los ángeles de la liberación**. Fresco, 1923.

**Los mitos**. Encáustica, 1924. **-Entierro del obrero sacrificado**. Fresco, 1924. Este mural, en el que tres obreros

cargan un ataúd con la hoz y el martillo, fue un homenaje póstumo al líder socialista Felipe Carrillo Puerto, asesinado el 3 de enero de 1924.

## **Colegio Grande**  *Entrada Principal*

*Ramón Alva de la Canal (1898-1985)* 

**El desembarco de los españoles y la cruz plantada en tierras nuevas**. Fresco, 1922- 1923. El pintor plasmó la implantación de lo que Vasconcelos consideraba los orígenes espirituales e intelectuales de Hispanoamérica: Un legado y no una imposición a la idea del mundo indígena.

## *Fermín Revueltas (1903-1935)*

**-Alegoría de la Virgen de Guadalupe**. Encáustica, 1922-1923. Representación de una tradición mexicana: la veneración a la Virgen de Guadalupe.

## **Muros norte en los tres niveles del patio principal**

*Planta baja* 

## *José Clemente Orozco (1883-1949)*

**Maternidad.** Fresco, 1923-1924. Éste es el único panel que queda de la etapa inicial en la obra mural de Orozco. Es una obra con gran influencia del arte europeo del Renacimiento asociada a la pintura de Botticelli. En la época en que fue pintada, causó disgusto entre quienes llegaron a interpretar al personaje principal como una virgen desnuda con el niño en brazos. Sin embargo, el propio Orozco aclaró su intención de pintar no una virgen sino una madre.

**Destrucción del Viejo Orden**. Fresco, 1926. Las dos figuras masculinas muestran la fortaleza y la solidez de las instituciones a las que aspira el México pos revolucionario. **La trinchera**. Fresco, 1926. Esta obra es considerada una de las más representativas de Orozco. El conjunto expresa la tensión, la fuerza y el dolor de la lucha revolucionaria. **La huelga**. Fresco, 1924-1926. Este tablero sustituyó al Cristo destruyendo su cruz, que formaba parte del primer proyecto de Orozco y del cual sólo decidió dejar la cabeza del Cristo con aureola en la parte central superior. Dos hombres y una mujer sostienen una bandera roja que simboliza el derecho de huelga.

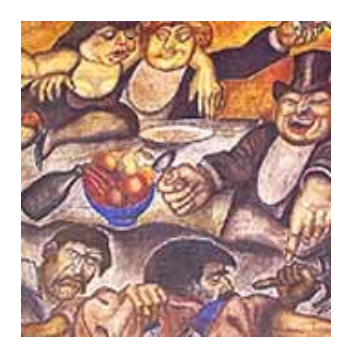

**La trinidad revolucionaria**. Fresco, 1923-1924. El personaje central que empuña un fusil, sugiere la violencia del hombre cuyo rostro se ve cubierto por una ondeante bandera roja.

**El banquete de los ricos**. Fresco, 1923-1924. Orozco plasmó una crítica social recurriendo a los dibujos caricaturescos de la prensa de la etapa revolucionaria; la línea horizontal que marca dos planos señala la división de las clases sociales.

## *Primer Piso*

**Los aristócratas**. Fresco, 1923-1924. El desfile de la clase alta podría aludir al grupo que en su momento censuró la obra de Orozco en la Preparatoria.

**La alcancía.** Fresco, 1923-1924.

**La basura social.** Fresco, 1923-1924. Orozco acumuló algunos símbolos del poder y esqueletos de hombres y animales, simbolizando el basurero de la vanidad y del poder; sobre él se posan tres aves de rapiña.

**La acechanza.** Fresco, 1923-1924.

**La libertad.** Fresco, 1923-1924.

**El juicio final.** Fresco, 1923-1924. La representación irónica de un dios sostiene el mundo sobre su regazo. A cada lado dos grupos perfectamente diferenciados: los ricos con aureolas y los pobres perseguidos por los demonios.

**La ley y la justicia.** Fresco, 1923-1924. Dos figuras bailan en aparente estado de ebriedad: el hombre que personifica la ley hace un guiño a la dama cuya actitud simboliza la justicia ciega y desequilibrada.

## *Segundo Piso*

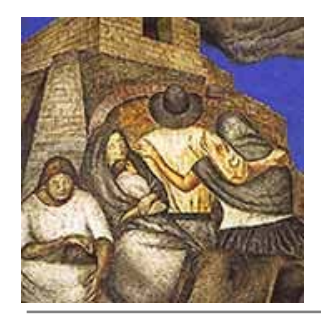

Siete murales con escenas que remiten al trabajo en el campo mexicano y a los preparativos para la lucha armada:

**Revolucionarios.** Fresco, 1923-1924; La familia. Fresco, 1926; **La despedida.** Fresco, 1926; **Trabajadores.** Fresco, 1926; **La bendición.** Fresco, 1926; **El sepulturero.** Fresco, 1926; Alude al entierro de los cadáveres de los hombres caídos en la lucha; y **Mujeres.** Fresco, 1926.

#### *Murales del arranque de la escalera*

A los lados y adecuados a los espacios moldurados de los muros, Orozco pintó sendos paneles con una visión optimista de la Revolución.

**Los ingenieros.** Fresco, 1926. En el panel derecho tres hombres proyectan el futuro del México moderno.

Hombres sedientos. Fresco, 1923-1924.

#### *Murales de la escalera*

El cubo de la escalera se refiere al mestizaje y a la labor llevada a cabo por los Franciscanos.

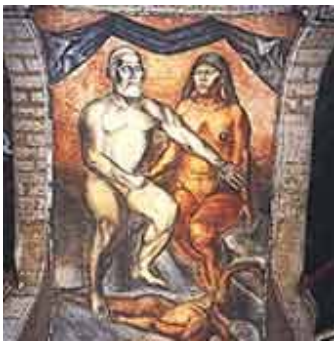

**Cortés y La Malinche.** Fresco, 1926. Sobre la raza vencida, simbolizada por una figura de tez morena a quien no se le ve el rostro, surge el mestizaje a través de la unión de los dos personajes desnudos: Cortés en actitud dominante y La Malinche con los ojos cerrados en actitud sumisa y pasiva.

**Razas aborígenes.** Fresco, 1923-1924.

 **Franciscanos.** Fresco, 1923-1924.

 **La juventud.** Fresco, 1923-1926. En este mural Orozco plasmó la figura de un joven desnudo que parece iniciar una carrera hacia el futuro.

**Constructores.** Fresco, 1923-1926. El tema del mestizaje se refuerza, en la que aparece la cruz y la serpiente, símbolos de las dos religiones.

## **Segundo Descanso de la escalera**

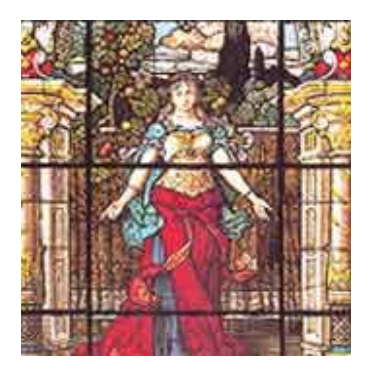

**La bienvenida**. Este vitral emplomado fue elegido por catálogo y encargado al **Real Establecimiento de Baviera F. X. Zettler** de Munich, Alemania en 1899. Con el fin de proporcionar más luz a la circulación, fue colocado en el lugar que ocupó el mural Triunfos de la ciencia y el trabajo sobre la envidia y la ignorancia, que había sido realizado por el pintor **Juan Cordero** en 1874, a iniciativa del primer director de la Escuela Nacional Preparatoria, el **doctor Gabino Barreda** *Jean Charlot (1898-1979).* 

**Masacre en el Templo Mayor o La Conquista de Tenochtitlán.** Fresco y encáustica, 1922-1923. La disposición inclinada del muro permite imprimir gran fuerza a los soldados españoles, que parecen aplastar al grupo indígena. Charlot se inspiró en "La Batalla de San Román" de Paolo Uccello, y se apoyó en una interpretación criollista propia del vasconcelismo. En el ángulo inferior derecho, tres hombres atestiguan el hecho: Diego Rivera, Fernando Leal (con barba) y el propio Charlot (con anteojos). El niño representa el futuro.

En los paneles de los muros que flanquean el vitral La bienvenida, Charlot ejecutó cuatro pequeñas obras. La primera de derecha a izquierda es Escudo de la Universidad Nacional de México con águila y cóndor; Cuauhtémoc, último emperador mexicano; San Cristóbal y Águila y serpiente, emblema nacional mexicano.

Fernando Leal (1901-1964)

**La fiesta del Señor de Chalma.** Encáustica, 1923-1924. El tema central de este mural es el sincretismo cultural, propio del nacionalismo mexicano. Conviven en la escena lo profano y lo religioso.

## *ARQUITECTURA*

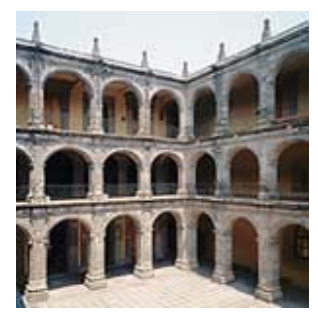

## **El Edificio**

## **Descripción Arquitectónica**

El **Antiguo Colegio de San Ildefonso** es una de las edificaciones coloniales más importantes del Centro Histórico de la ciudad de México. Está ubicado en la calle de Justo Sierra, entre República de Argentina y El Carmen.

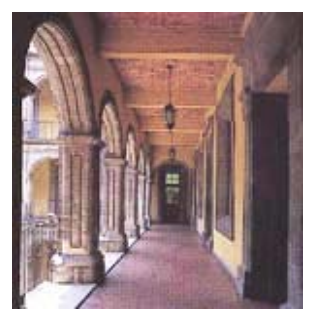

La construcción del conjunto inició con el **Colegio Chico** (que ocupa la

Dirección de Actividades Cinematográficas de la UNAM), cuya portada presenta en el nicho central la imagen de la Virgen del Rosario tallada en tecalli (alabastro poblano).

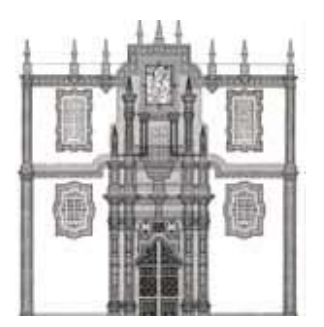

El **Colegio Grande** ostenta en su fachada un relieve en mármol de San Ildefonso recibiendo la casulla de manos de la Virgen María, así como el escudo real de Castilla y León.

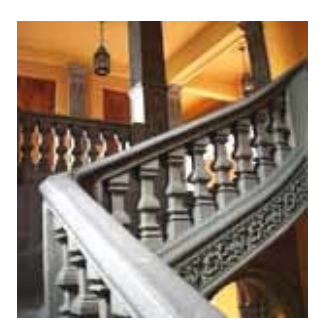

El conjunto arquitectónico tiene tres niveles y se compone de dos áreas: la perteneciente al periodo barroco con tres patios (Chico, de Pasantes y Grande) es una construcción de mampostería con arcadas sobre pilastras y fachadas recubiertas con tezontle y marcos y cornisas de cantera; y la edificada al sur de la anterior entre 1907 y 1931, con dos pequeños patios, que incluye el **anfiteatro Simón Bolívar** y el área de oficinas. Su fachada se inspira en la del XVIII; su interior, en cambio, manifiesta su pertenencia a una nueva época.

Durante la última parte del siglo XIX, el edificio fue gradualmente habilitado para las distintas clases de la Escuela Nacional Preparatoria. En la capilla y la sacristía se instaló la biblioteca, se adaptaron espacios para los laboratorios, se construyó un observatorio (que subsistió aproximadamente hasta la quinta década del siglo XX) e incluso las crónicas mencionan la existencia de un jardín botánico y de un pequeño zoológico.

# Elementos de construcción y Producción de un CD interactivo

## *a) Botones*

En interfaces gráficas de usuario, los botones son tipos de widget que permiten al usuario comenzar un evento, como buscar, aceptar una tarea, interactuar con un cuadro de diálogo, etc.

En general los botones son rectangulares y tienen una descripción o imagen en el centro que resume la acción. Un botón se presiona haciendo clic sobre el mismo, o al presionar Enter si está seleccionado. También suele poder presionarse con alguna tecla o combinación de teclas.

Los botones más comunes, especialmente en los cuadros de diálogos y formularios son:

- \* Aceptar (OK), Enviar (Send), Si (Yes)
- \* Cancelar (Cancel), Cerrar (Close), No

\* En los sistemas de ventanas, los pequeños botones de minimizar, maximizar, cerrar y restaurar en las ventanas. Generalmente estos botones son representados con pequeños íconos.

\* Otros botones: Guardar (Save), Restablecer, Limpiar formulario, Borrar, etc.

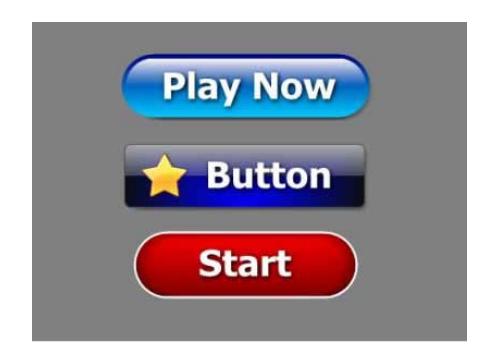

*b) Elementos Gráficos de Ambientación* 

#### *Imagen*

En computación, representación visual de cosas en forma digital. Suele estar representadas por miles de pixeles (llamado raster) que, vistos en conjunto, forman una fotografía, un gráfico, etc. o pueden estar hechas por vectores.

Las imágenes pueden guardarse en distintos formatos gráficos, cada uno con distintas posibilidades y limitaciones. Entre los formatos más populares: BMP (gráfico/fotográfico sin compresión), GIF (gráfico/animaciones), JPG (fotográfico con compresión), etc.

Tipo de archivos en donde se guardan todos los datos de un CD, un DVD, un disco duro, etc. para hacer una copia de seguridad, para clonarlos o para facilitar su transporte, etc. Se guardan en formatos como ISO, BIN, etc.

## *Formatos Digitales en un Interactivo*

El formato de imagen provee un método estandarizado para la organización y el almacenamiento de datos de imagen.

El formato de imagen puede guardar las imágenes por raster (usa píxeles) o por vectores.

El tamaño del fichero de una imagen, expresado en bytes, se incrementa a la par con el número de píxeles en la imagen y la profundidad de color de los píxeles. Un píxel de profundidad de 8 bits (1 byte) permite 256 colores y un píxel de 24 bits de profundidad (3 bytes) puede almacenar más de 16 millones de colores (llamado color verdadero).

La compresión de imagen es un método para disminuir la cantidad de tamaño en bytes que ocupa un fichero de imagen. Por ejemplo, una imagen sacada en 8 mega pixeles ocuparía 24 millones de bytes de almacenamiento (unos 23 megas). Esto es demasiado para una imagen, para este problema existen los distintos formatos de imagen y los distintos algoritmos de compresión que utilizan la compresión de gráficos pueden ser con pérdida de datos y sin pérdida de datos. Comprimir una imagen con pérdida de datos hará que pierda calidad, pero generalmente ofrecen mayor compresión que las técnicas de que son sin pérdida de datos.

#### *Definición de Gráfico vectorial*

(Gráficos de vector, gráficos orientado a objetos (object-oriented graphics), SVG) Se refiere al uso de fórmulas geométricas para representar imágenes por software y hardware. Esto significa que los gráficos vectoriales son creados con primitivas geométricas como puntos, líneas, curvas o polígonos.

El otro método para representar imágenes gráficas es a través de mapa de bits o gráfico rasterizado, en donde la imagen está compuesta por una matriz de puntos (píxeles).

Las imágenes vectoriales son más flexibles que las de mapa de bits porque pueden ser redimensionadas y extendidas sin perder calidad. Incluso la animación por gráficos vectoriales suele ser más sencilla y ocupar menos espacio que las de gráficos de mapa de bits. Otra ventaja de los gráficos vectoriales es que su representación suele requerir menos memoria y menos espacio de almacenamiento.

La mayoría de los sistemas gráficos sofisticados (CADD y software de animación) utilizan gráficos por vector. Las fuentes son representadas como vectores llamadas fuentes orientadas a objetos o fuentes de vectores.

La mayoría de los dispositivos de salida (impresoras, monitores, demás) están basados en imágenes por puntos, esto significa que todos los gráficos vectoriales deben ser convertidos a un mapa de bits antes de su salida.

Ha de destacarse que las fotografías no pueden almacenarse vectorialmente, pero sí existen programas trazadores de imágenes que intentan llevar las imágenes de mapa de bits hacia gráficos vectoriales. El resultado es una imagen tipo dibujo animado.

En tanto, aquellas imágenes que contienen texto (por ejemplo un texto escaneado), pueden convertirse a gráficos vectoriales y así hacer el texto editable. Estos sistemas son llamados OCR.

El flash, las fuentes, los gráficos en 3D, etc. utilizan gráficos vectoriales.

Algunos de los formatos gráficos que aceptan vectores son AI (de Illustrator), CDR (de Corel Draw), DXF (formato de intercambio de AutoCad), .FH9, .FH10, .FH11... (De FreeHand), IGES, PostScript, SVG, SWF (de Flash), WMF (Windows MetaFiles),etc.

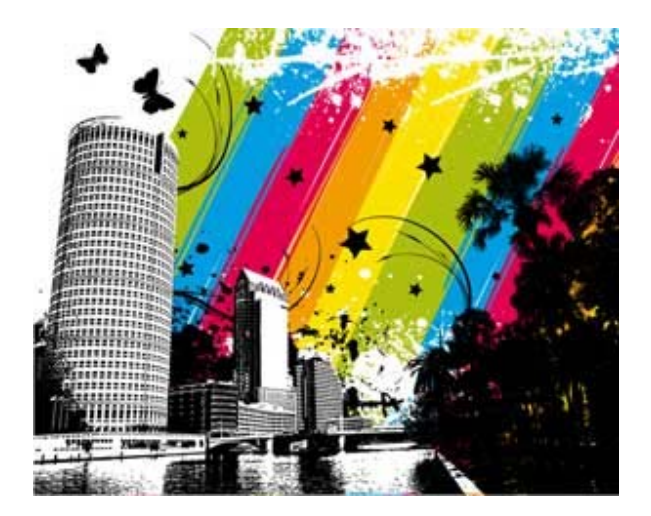

#### *Definición de BMP*

BitMap o Mapa de Bits. Extensión de archivos de imagen del formato llamado Mapa de Bits. En los mapa de bits existe una matriz de píxeles se le asigna una dirección asociada un código de color específico. Esto constituye una imagen.

Poseen una compresión sin pérdida de calidad y suelen ocupar mucho espacio de almacenamiento.

#### *Definición de GIF*

(Graphics Interchange Format - Formato de Intercambio de Gráficos). Extensión y formato de imagen creado por CompuServe en 1987 soportable en múltiples plataformas. Suele utilizarse para gráficos, especialmente pequeños, que pueden ser animados, con un máximo de 256 colores. Es muy utilizado en Internet. Es un formato que utiliza compresión sin pérdida de información.

#### *Definición de JPG*

(Joint Photographic Experts Group) Nombre del comité que desarrolló el estándar JPEG para la compresión de imágenes. El JPEG es un algoritmo diseñado para comprimir imágenes fijas con 24 bits de profundidad o en escala de grises. La compresión es con pérdida de calidad, por lo tanto al descomprimir la imagen no es la misma; igualmente (dependiendo del grado de compresión) la calidad es aceptable. Está especialmente diseñado para comprimir fotografías, pues en gráficos, la pérdida de calidad se hace evidente. Los ficheros que utilizan esta compresión llevan la extensión .jpe o .jpg.

#### *Definición de PNG*

(Portable Network Graphics - Gráficos Portables de Red). Formato gráfico comprimido sin pérdida de calidad. Sus archivos tienen la extensión ".png". Es un formato abierto. Originalmente el nombre PNG significaba PNG's Not GIF (PNG no es GIF).

PNG nace, justamente, para reemplazar y mejorar al formato GIF puesto que en 1995 la empresa Unisys anunció que haría cumplir la patente para su algoritmo de compresión de datos LZW (utilizado en los archivos GIF). También vieron necesario mejorar el formato GIF que está limitado a 256 colores por imagen.

La primera versión de PNG fue liberada el 1 de julio de 1996 y tres meses después fue recomendada por la W3C. Y en octubre de ese mismo año obtuvo su MIME: (image/png).

PNG no soporta animación como los GIF, pero existe el formato MNG que es su variante animada.

## *Definición de TIFF*

(Tagged Image File Format - formato de fichero de imágenes etiquetado). Formato de fichero para el almacenamiento de imágenes creado a mediados de los 80.

Originalmente fue desarrollado por la compañía Aldus (en conjunto con Microsoft) para ser usado en impresoras PostScript.

TIFF es un formato popular para imágenes de color verdadero y es ampliamente soportado por las aplicaciones de manipulación de imágenes (como Photoshop, GIMP, Ulead PhotoImpact, Photo-Paint, Paint Shop Pro, entre otras), y por otros tipos de aplicaciones, e incluso por cámaras digitales.

Actualmente es Adobe Systems la empresa encargada de controlar las especificaciones TIFF, aunque no ha tenido mayores modificaciones desde 1992.

Los archivos TIFF suelen tener la extensión ".tiff" o ".tif".

Las imágenes TIFF no pierden calidad en compresión. De hecho TIFF permite compresión LZW.

Las TIFF suelen ser ficheros bastante pesados, pero permiten la máxima calidad en las imágenes.

#### *c) Sonido*

El audio digital consiste en señales de audio grabadas en forma digital, es decir, representada por ceros y unos. En cómputo, el audio digital es muy utilizado en aplicaciones multimedia mediante el uso de archivos wave audio, que son grabaciones hechas a partir de señales analógicas. Wave audio puede distribuirse en tiempo real sobre cualquier medio que transmita datos.

WAV es el formato estándar para almacenar archivos wave audio, puede almacenar con una resolución de 8 y 16 bits a frecuencias de muestreo de 11.025, 22.050, 44.1 y 48kHz. WAV es compatible prácticamente con todos los programas y aplicaciones de multimedia, y con la mayoría de los editores y grabadores de audio. Los niveles de calidad están determinados por el tamaño y la frecuencia de las muestras, así como del software y hardware utilizado para la grabación.

Es importante recordar que los límites de la sensibilidad humana al sonido se sitúan entre los 20 Hz y los 20 kHz (1 kHz equivale a 1,000 vibraciones por segundo). Para tener una referencia, el sonido que se oye en un radio portátil de AM llega a 9kHz como máximo. La frecuencia de muestreo y la frecuencia de un sonido no están directamente relacionadas. Debido a razones técnicas, la frecuencia de muestreo siempre es el doble de la frecuencia de un sonido en particular. Esta es la razón por la cual la frecuencia de muestreo utilizada para grabar un CD de audio estándar (44.1 KHz) supera ligeramente el límite superior de la capacidad humana de audición (20 KHz). En una tarjeta de sonido con límite de frecuencia de muestreo de 12 KHz se traduce en una frecuencia de 6 Khz en sonidos reales.

 $5 \parallel$ 

## *Defin nición de MP MP3*

Formato de audio que combina gran calidad de sonido y poco tamaño.

Desarrollado en Alemania por Brandenburg, Popp y Grill, tres científicos del instituto tecnológico de Fraunhofer en llemenau en el año 1986.

Luego en 1992 la Moving Picture Experts Group (MPEG) aprobó oficialmente la tecno ología.

El formato MP3 redujo el tamaño de los archivos de música conocidos hasta diez veces casi sin perder calidad por la compresión.

Su nombre técnico es ISO MPEG Audio Layer 3.

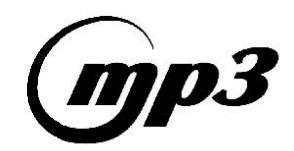

## *Defin nición de M MIDI*

Musical Instrument Digital Interface. Protocolo estándar industrial que define cada nota musical de forma precisa permitiendo que los distintos instrumentos musicales electrónicos y las computadoras puedan intercambiar información musical entre ellos.

Fue inicialmente propuesto por Dave Smith en 1981 y su primer especificación fue publi icada en ag gosto de 198 83.

Los archivos en computadora con formato MIDI tienen la extensión .mid.

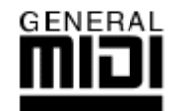

## *Defin nición de W Wav*

(Wave) Formato y extensión de archivos de sonido creado por Microsoft para Windows aunque también es utilizado en otros sistemas operativos.

## *d) Interface Grafica de Usuario*

## *Definición de GUI*

Graphic User Interface o Interfaz Gráfica de Usuario. Conjunto de formas y métodos que posibilitan la interacción de un sistema con los usuarios utilizando formas gráficas e imágenes. Con formas gráficas se refiere a botones, íconos, ventanas, fuentes, etc. los cuales representan funciones, acciones e información.

Es una evolución de la línea de comandos tradicional (CLI) de los primeros sistemas operativos como la familia de sistemas DOS (como MS-DOS).

Por ejemplo, el escritorio de Windows es un GUI.

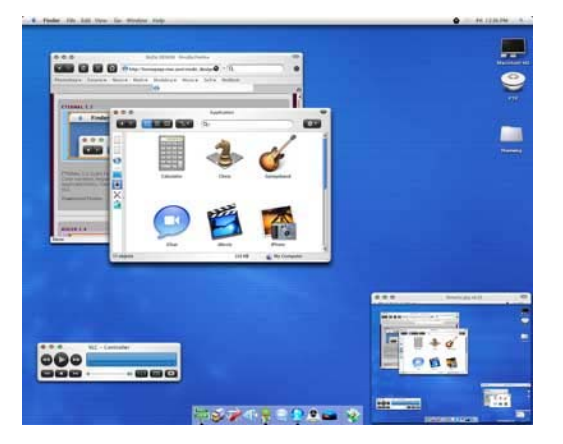

## Elementos gráficos que llevan a un concepto orientado al Museo de San Ildefonso

#### a) Elementos Conceptuales, -Ambiente

Si quiere captar la atención del navegante, no haga la página más grande de una pantalla. Muchas de las personas que navegan por Internet no consultan la parte inferior de las páginas porque no saben que hay más información en la parte de abajo.

#### *Hacer las páginas de una pantalla y media*

En general es una buena costumbre no hacer páginas de tamaño mayor a una pantalla y media. De esta manera evitará muchos problemas y facilitará la lectura de las páginas. Las páginas de tamaño una pantalla y media son cómodas de leer y no saturan al lector con d demasiada información n.

#### Páginas largas para grandes documentos

Si necesita poner gran cantidad de texto escrito que ha de leerse completo, es recomendable hacer una única página larga. Es menos molesto hacer scroll a lo largo de una ventana que seguir un enlace a la siguiente parte del documento.

1

*Mapa de navegación del interactivo* 

La estructura es importante

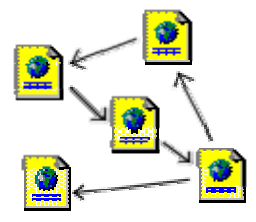

La estructura de un conjunto de pantallas es muy importante, ya que una buena estructura permitirá al lector visualizar todos los contenidos de una manera fácil y clara, mientras que un conjunto de pantallas con una mala estructura producirá en el lector una sensación de estar perdido, no encontrará rápidamente lo que busca y terminará por abandonar nuestro interactivo.

## *Planifique la estructura antes de empezar*

Antes de crear un conjunto de pantallas uno ha de tener una idea clara de cómo va a ser la estructura de dichas pantallas, es conveniente hacer algún esquema sencillo, para la mayoría de los casos una hoja de papel y un lapicero bastará, pero si el emplazamiento va a albergar un gran número de pantallas es recomendable usar algún tipo de programa que permita manejar estructuras de tipo grafo.

## La estructura depende del contenido

No es lo mismo crear una estructura de navegación para un interactivo que desea publicar información al estilo de un libro cuya estructura estará formada por capítulos, este tipo de información se adapta bastante bien a una estructura lineal como jerárquica. Mientras que un interactivo donde se expone un tutorial o un tour es más apropiada una estructura de tipo l lineal.

*Tipos de Estructuras* 

## *Jerár rquica*

La estructura jerárquica, es la típica estructura de árbol, en el que la raíz es la hoja de bienvenida, esta hoja se puede también sustituir por la hoja de contenido, en la que se exponen las diferentes secciones que contendrá nuestro interactivo. La selección de una sección nos conduce asimismo a una lista de subtemas que pueden o no dividirse.

Este tipo de organización permite al lector conocer en qué lugar de la estructura se encuentra, además de saber que, con forme se adentra en la estructura obtiene información más específica y que la información más general se encuentra en los niveles superiores.

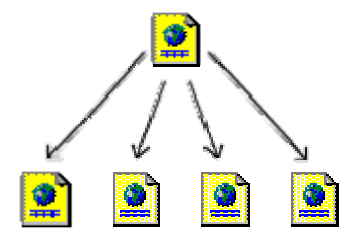

## Lineal

La estructura lineal es la más simple de todas, la manera de recorrerla es la misma que si estuviésemos leyendo un libro, de manera que estando en una pantalla, podemos ir a la siguiente pantalla o a la anterior.

Esta estructura es muy útil cuando queremos que el lector siga un camino fijo y guiado, además impedimos que se distraiga con enlaces a otras pantalla. Por otra parte podemos causar a lector la sensación de estar encerrado si el camino es muy largo o poco intere esante.

Este tipo de estructura sería válido para tutoriales de aprendizaje o tours de visita guiada.

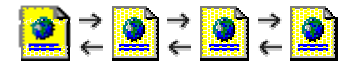

#### *Lineal con jerarquía*

Este tipo de estructura es una mezcla de la dos anteriores, los temas y subtemas están organizados de una forma jerárquica, pero uno puede leer todo el contenido de una forma lineal si se desea.

Esto permite tener el contenido organizado jerárquicamente y simultáneamente poder acceder a toda la información de una manera lineal como si estuviésemos leyendo un libro. Esta guía sigue básicamente este tipo de estructura.

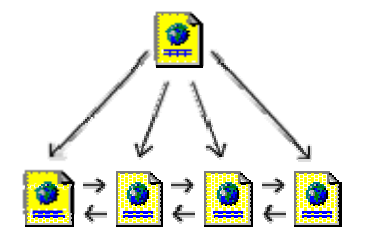

#### *Red*

La estructura de red es una organización en la que aparentemente no hay ningún orden establecido, las pantalla pueden apuntarse unas a otras sin ningún orden aparente.

Este tipo de organización es la más libre, pero también es la más peligrosa ya que si no se informa al lector de en dónde se encuentra, puede perderse o puede no encontrar lo que anda buscando o no llegar a ver lo que le queremos mostrar. Por eso es muy recomendable asociar la estructura de las pantallas con alguna estructura conocida, como por ejemplo la de una ciudad.

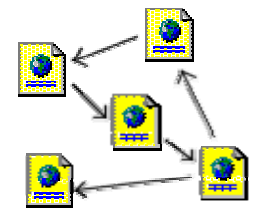

#### *Navegación*

Unos de los apartados más importantes en el diseño de Interactivos son los elementos de navegación. Ya que son los que nos permiten movernos a través de las diferentes páginas que hemos construido.

#### *Duplique los elementos de navegación si es necesario*

Si sus pantallas tienen normalmente un tamaño superior al de una pantalla y media, considere la opción de duplicar los elementos de navegación al principio y al final de la pantalla.

#### *Añada un enlace al principio de la pantalla*

Si la pantalla es suficientemente larga proporcione al final de la página un enlace el principio de la misma.

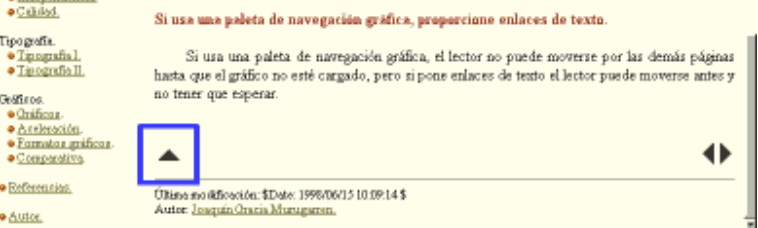

## *No hagas pantalla que sea un callejón sin salida*

Al menos cada pantalla ha de tener un enlace por el cual se pueda continuar la navegación.

#### *Diseñe una estructura clara*

Asegúrese de que proporciona un camino cómodo para visitar todas las pantallas de su sitio. Si no tiene en cuenta esto perderá la mayoría de los lectores tras las primeras pantalla.

#### *Proporcione índices*

Si le es posible facilite un índice con el contenido del Interactivo. Procure que el índice sea fácilmente accesible, puede hacer un "frame" o puede ponerlo al principio o al final de la página.

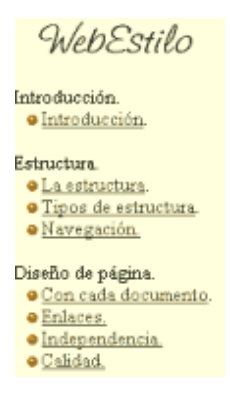

*Si usa una paleta de navegación gráfica, proporcione enlaces de texto* 

Si usa una paleta de navegación gráfica, el lector no puede moverse por las demás pantalla hasta que el gráfico no esté cargado, pero si pone enlaces de texto el lector puede moverse antes y no tener que esperar.

*b) Elementos Conceptuales* 

*Tipo de Letra (True type)* 

La tecnología True Type fue desarrollada por Apple y Microsoft con el objetivo de frenar el predominio que en este ámbito estaba alcanzando la tecnología PostScript de Adobe. Microsoft Windows 3.1, la versión aparecida a finales de 1991 incluía un programa de escalado de tipos de letra capaz de gestionar estas fuentes.

Las fuentes True Type son fuentes vectoriales, pero no PostScript, de alta calidad que emplean funciones cuadráticas, más rápidas en su procesamiento que las PostScript, aunque ocupan más cantidad de memoria y contiene hints para la mejora de la visualización a bajas resoluciones. La tecnología TrueType incorpora el gestor de tipos en el propio sistema operativo a partir de Windows 3.1 y de Apple System 7.0.

Los archivos de contorno de fuente True Type adquieren la extensión .ttf. Al cargar la fuente, el gestor de tipos de Windows crea un fichero .fot, que coloca en la carpeta del Sistema, en el caso de Apple, y en el directorio c.\windows\system en el caso de los PCs e indica el nombre de la fuente y la ubicación del fichero .ttf. La gestión de las fuentes True Type se ha simplificado mucho en Windows 95, especialmente la búsqueda y copia de fuentes que se precisan mandar a filmar y este formato parece convertirse en el estándar definitivo de los usuarios de PC.

Por la importancia que tiene para un diseñador gráfico la tipografía, es que nace Tipografía interactiva, que más que un espacio meramente informativo pretende expresar gráficamente historia, tradición y evolución tipográfica más allá de su contenido textual, el cual forma parte de un proceso de estudio sobre el tema en diferentes medios.

Tipografía interactiva, permite a las personas relacionadas con la comunicación gráfica y el diseño interactuar con la disciplina, haciendo uso de la tecnología hipermedia, es decir, los recursos mediáticos de la computadora: texto, imágenes, sonido, vídeo y animación.

Conocer desde la generalidad hasta los más elementales detalles de la tipografía, nos permitirá ganar habilidad y destreza al momento de componer con caracteres. Al tener presente la forma, el valor, la legibilidad, el contraste, el peso visual de los caracteres y la relación entre ascendentes y descendentes, la selección del interlineado, el peso de la mancha, la relación con el formato y su entorno, los resultados en los sistemas o medios por el cual se reproducirán; es probable llevar a buen fin cualquier proyecto gráfico que se plantee.

A la hora de transmitir un mensaje la tipografía es la materia que intermedia entre el receptor y la información, los caracteres matizan las palabras y le aportan o refuerzan el sentido. La mala selección de esas formas pueden interferir negativamente en la comunicación.

Un tipógrafo debe tener la habilidad de analizar, explorar y reconocer las características, ya sean estas conceptuales, formales, históricas o técnicas de los diferentes tipos de letras que se han creado desde la invención de los tipos móviles. Muchos de ellos influenciados por los periodos en los cuales fueron creados, algunos apenas con ligeras diferencias, otros en cambio, muy distantes entre si, varían en su forma, en su orientación, en su valor, en sus proporciones e incluso en el todo, por lo que es necesario interesarse por las formas características de cada letra.

Las letras, palabra que proviene del latín *littera*, como se designa a los signos gráficos usados para representar el lenguaje, que en la tipografía conocemos como carácter, del griego *charakter* equivalente a grabar y que no es mas que el resultado de la impresión del tipo, que pueden presentarse en capitales, minúsculas, números, símbolos: de puntuación, monetarios, matemáticos y misceláneos, también en menor grado versalitas y ligaduras.

Desde los inicios de la impresión los caracteres se obtienen de los tipos, del latín *typus* semejante al *typos griego, modelo o carácter grabado, se refiere a cada uno de los bloques que tienen grabado en una de sus* caras, en relieve una letra o signo. Hoy en día el término se utiliza para expresar el modelo o diseño de una letra en particular.

Los caracteres de una misma fuente, palabra que viene del francés antiguo *fondre*, correspondiente en español, a derretir o verter, reseña al tipo hecho de metal. En un principio un conjunto de caracteres de un mismo diseño, tamaño y peso. Actualmente se refiere a todo el conjunto de caracteres mayúsculos, minúsculos, números, símbolos con iguales características. Una fuente puede ser metal, película fotográfica, o medio electrónico.

Para denominar a las fuentes que siguen un mismo diseño, pero que varían en su orientación, valor o proporción, se utiliza el término familia o familia de fuentes. Por lo que las fuentes que coincidan o sean similares y que responden, a un determinado diseño tipográfico, se le llama familia. Una familia encierra variaciones como redonda, cursiva, fina, seminegra, negrita, condensada y espaciada, todas parten de la misma forma, pero, reflejan matices, grosores y anchos diferentes.

abcdefghijklmnopqrstuvwxyz

ABCDEFGHIJKLMNOPQRSTUVWXYZ

#### abcdefghijklmnopgrstuvwxyz **ABCDEFGHIJKLMNOPORSTUVWXYZ**

abcdefghiiklmnopgrstuvwxvz ABCDEFGHIJKLMNOPQRSTUVWXYZ

abcdefghijklmnopqrstuvwxyz ABCDEFGHIJKLMNOPORSTUVWXYZ

abcdefghijklmnopgrstuvwxyz ABCDEFGHIJKLMNOPQRSTUVWXYZ

## *Fotografías*

#### *La composición de una imagen, reglas*

Entre dichas normas están las relativas a profundidad o perspectiva, detalle, punto de vista, tamaño y escala, textura, forma y situación. Factores que forman un todo en la foto. No todos tienen que estar presentes en cada fotografía, pero los que participen en cada una concreta, deben hacerlo de manera conjunta.

Lo expresivo de una foto, no son los detalles, sinó su efectismo, el cual no puede tener el mismo significado para todo el mundo, porque las personas no son todas iguales, pero si es efectiva, siempre encontrará personas que sabrán valorarla en su significado.

Otro de los factores más importantes que conforman el conjunto de la fotografía, es la composición, selección y disposición de sujetos, en el área de la imagen fotográfica, dando como resultado la capacidad para comunicar algo.

#### *Componer es crear*

Componer es igual a crear. La mayor parte de las buenas fotografías han sido creadas, por tanto, si se quieren crear fotografías hay que familiarizarse con algunos principios de la composición.

La verdadera fuerza de una buena imagen radica en la combinación de un motivo y una composición vigorosa; lo que se decide dejar fuera de la imagen es tan importante como lo que se incluye en ella.

En esencia la composición es, como se ha indicado, la selección y colocación de objetos en el área fotografiada. Pero la experiencia enseña muchas cosas al respecto, cuando mire a través del visor, procure ver la fotografía que hay realmente y no otra que haya visto antes. En cambio, intente seguir experiencias nuevas y buscar las formas más expresivas de mostrarlas a los demás.

## *El encuadre*

El ojo humano observa un espacio sin límites, pero en la cámara el encuadre está limitado por cuatro lados. Por lo tanto es necesario elegir lo que se quiere incluir y lo que vamos a excluir desde nuestro marco fotográfico, es decir dentro de nuestro fotograma, y tomar la posición respecto de los demás. Para acercar y aumentar un motivo, hay que usar un teleobjetivo. Pero si en cambio se desea ampliar el campo de visión, utilizaremos un gran angular. Este es útil al mismo tiempo cuando se necesita mucha profundidad del campo.

## *Encuadre simple*

Podemos añadir un elemento extra en una composición, encuadrando el tema principal dentro de una forma del primer plano o del fondo. Un buen procedimiento, es disparar nuestra cámara a través de una ventana o similar, lo que aumenta la profundidad y el equilibrio de la composición, llegando a eliminar detalles innecesarios y cubrir cielos o primeros planos vacíos. Otra forma o posibilidad, sería colocar el elemento principal en el primer plano de forma que, exponiendo para un fondo mucho más luminoso se forme una silueta. Estos encuadres, suelen exigir unos cuidados de alineación entre un primer plano y el fondo.

Encuadre compuesto**:** Este tipo de encuadre fotográfico, trata de ilustrar una imagen dentro de otra. Es decir, en la misma composición un elemento se encuadra con otro dentro de la misma fotografía, haciéndola destacar dentro de la misma.

El corte del encuadre**:** También el formato de la foto condiciona la imagen. Un encuadre horizontal, resalta el espacio, uno vertical, la magnificencia.

## *Colores seleccionados*

El color un elemento expresivo

El color en su campo gráfico, tiene varias aplicaciones clasificándose en: color denotativo y el color connotativo.

#### El color denotativo

El color es denotativo cuando se utiliza como representación de la figura, u otro elemento, es decir, incorporado a las imágenes reales de la fotografía o la ilustración. Podemos distinguir tres categorías de color denotativo: Icónico, saturado y fantasioso, aunque siempre reconociendo la iconicidad de la forma que se presenta.

*Color icónico:* Definimos un color icónico a la expresividad cromática como función de aceleración identificadora: la tierra es marrón, la cereza es roja y el cielo es azul. El color es un elemento fundamental de la imagen realista ya que la forma incolora aporta poca información en el desciframiento inmediato de las imágenes. La adición de un color natural acentúa el efecto de realidad, permitiendo que la identificación del objeto o figura representada sea más rápida. Por lo tanto el color ejerce una función de realismo que se superpone a la forma de las cosas: una manzana será más real si se reproduce o plasma en su color natural.

*Color saturado:* Es un color alterado o manipulado en su estado natural y real. Más brillante, son colores más densos y más puros y luminosos. El color saturado nace de conseguir una exageración de los colores y captar la atención con estas. El entorno resulta más atractivo, alterando el color de esta forma, el cine, la fotografía, la ilustración, carteles, etc., obedecen a una representación gráfica cromática exagerada que crea euforia colorista.

*Color fantasioso:* La fantasía y manipulación, nace como nueva forma expresiva, por ejemplo, las imágenes coloreadas a mano en las que no se altera su forma, pero si el color. De esta forma se crea un ambigüedad entre la imagen o fotografía representada y el color expresivo que se le aplica, creando así una fantasía, respetando las formas pero alterando el color natural.

#### *El color connotativo*

La connotación es la acción de factores no descriptivos, sino psicológicos, simbólicos o estéticos que hacen suscitar un cierto ambiente y corresponden a amplias subjetividades. Es un elemento estético que afecta a las sutilezas perceptivas de la sensibilidad.

## *Teoría del color. ¿Qué es el color?*

El mundo es de colores, donde hay luz, hay color. La percepción de la forma, profundidad o claroscuro está estrechamente ligada a la percepción de los colores.

 El color es un atributo que percibimos de los objetos cuando hay luz. La luz es constituida por ondas electromagnéticas que se propagan a unos 300.000 kilómetros por segundo. Esto significa que nuestros ojos reaccionan a la incidencia de la energía y no a la materia en sí.

Las ondas forman, según su longitud de onda, distintos tipos de luz, como infrarroja, visible, ultravioleta o blanca. Las ondas visibles son aquellas cuya longitud de onda está comprendida entre los 380 y 770 nanómetros.

Los objetos devuelven la luz que no absorben hacia su entorno. Nuestro campo visual interpreta estas radiaciones electromagnéticas que el entorno emite o refleja, como la palabra "COLOR".

#### *Propiedades del color*

Las definimos como el tono, saturación, brillo.

Tono ( hue), matiz o croma es el atributo que diferencia el color y por la cual designamos los colores: verde, violeta, anaranjado.

Saturación:( saturación) es la intensidad cromática o pureza de un color Valor (value) es la claridad u oscuridad de un color, está determinado por la cantidad de luz que un color tiene. Valor y luminosidad expresan lo mismo.

Brillo ( brightness ) es la cantidad de luz emitida por una fuente lumínica o reflejada por una superficie.

Luminosidad (lightness) es la cantidad de luz reflejada por una superficie en comparación con la reflejada por una superficie blanca en iguales condiciones de iluminación.

#### *Modo de color RGB*

Modelo RGB. Este espacio de color es el formado por los colores primarios luz. Es el adecuado para representar imágenes que serán mostradas en monitores de computadora o que serán impresas en impresoras de papel fotográfico.

Las imágenes RGB utilizan tres colores para reproducir en pantalla hasta 16,7 millones de colores. RGB es el modo por defecto para las imágenes de Photoshop. Los monitores de ordenador muestran siempre los colores con el modelo RGB. Esto significa que al trabajar con modos de color diferentes, como CMYK, Photoshop convierte temporalmente los datos a RGB para su visualización.

El modo RGB asigna un valor de intensidad a cada píxel que oscile entre 0 (negro) y 255 (blanco) para cada uno de los componentes RGB de una imagen en color. Por ejemplo, un color rojo brillante podría tener un valor R de 246, un valor G de 20 y un valor B de 50. El rojo más brillante que se puede conseguir es el R: 255, G: 0, B: 0. Cuando los valores de los tres componentes son idénticos, se obtiene un matiz de gris. Si el valor de todos los componentes es de 255, el resultado será blanco puro y será negro puro si todos los componentes tienen un valor 0. Este espacio de color tiene su representación en el selector de color de Photoshop.

 $10$  |

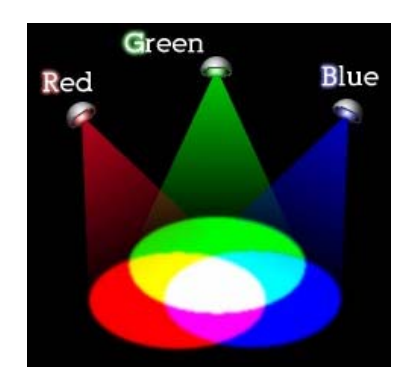

## *Modo de color CMYK*

El modelo CMYK se basa en la cualidad de absorber y rechazar luz de los objetos. Si un objeto es rojo esto significa que el mismo absorbe todas las componentes de la luz exceptuando la componente roja. Los colores sustractivos ( CMY ) y los aditivos ( RGB) son colores complementarios. Cada par de colores sustractivos crea un color aditivo y viceversa.

En el modo CMYK de Photoshop, a cada píxel se le asigna un valor de porcentaje para las tintas de cuatricromía. Los colores más claros ( iluminados ) tienen un porcentaje pequeño de tinta, mientras que los más oscuros ( sombras) tienen porcentajes mayores. Por ejemplo, un rojo brillante podría tener 2% de cyan, 93% de magenta, 90% de amarillo y 0% de negro.

En las imágenes CMYK, el blanco puro se genera si los cuatro componentes tienen valores del 0%. Se utiliza el modo CMYK en la preparación de imágenes que se van a imprimir en cualquier sistema de impresión de tintas. Aunque CMYK es un modelo de color estándar, puede variar el rango exacto de los colores representados, dependiendo de la imprenta y las condiciones de impresión.

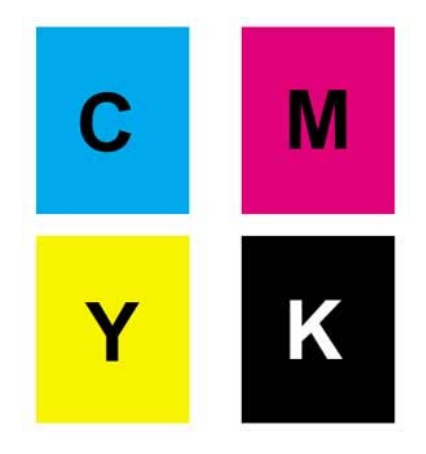

#### *Simbología del color amarillo y rojo*

Por ejemplo una invitación de un color brillante debe evocar la imagen del mismo valor, sino y en caso opuesto conseguiríamos un efecto contraproducente, transmitiendo la sensación de falsificación. Si es de color oro, la imagen debe combinar en concordancia con el color expuesto, para que se tenga una visión agradable y equilibrada de la presentación.

*El color amarillo:* Es el color más intelectual y puede ser asociado con una gran inteligencia o con una gran deficiencia mental; Van Gogh tenía por el una especial predilección, particularmente en los últimos años de su crisis.

Este primario significa envidia, ira, cobardía, y los bajos impulsos, y con el rojo y el naranja constituye los colores de la emoción. También evoca satanismo (es el color del azufre) y traición. Es el color de la luz, el sol, la acción, el poder y simboliza arrogancia, oro, fuerza, voluntad y estimulo.

Mezclado con negro constituye un matiz verdoso muy poco grato y que sugiere enemistad, disimulo, crimen, brutalidad, recelo y bajas pasiones. Mezclado con blanco puede expresar cobardía, debilidad o miedo y también riqueza, cuando tiene una leve tendencia verdosa.

Los amarillos también suelen interpretarse como joviales, afectivos, excitantes e impulsivos. Están relacionados con la naturaleza. Psicológicamente se asocia con el deseo de liberación.

*El color rojo:* Se lo considera con una personalidad extrovertida, que vive hacia afuera, tiene un temperamento vital, ambicioso y material, y se deja llevar por el impulso, mas que por la reflexión.

Simboliza sangre, fuego, calor, revolución, alegría, acción, pasión, fuerza, disputa, desconfianza, destrucción e impulso, así mismo crueldad y rabia. Es el color de los maniáticos y de Marte, y también el de los generales y los emperadores romanos y evoca la guerra, el diablo y el mal.

Como es el color que requiere la atención en mayor grado y el más saliente, habrá que controlar su extensión e intensidad por su potencia de excitación en las grandes áreas cansa rápidamente.

Mezclado con blanco es frivolidad, inocencia, y alegría juvenil, y en su mezcla con el negro estimula la imaginación y sugiere dolor, dominio y tiranía.

Expresa sensualidad, virilidad y energía, considerado símbolo de una pasión ardiente y desbordada. Por su asociación con el sol y el calor es un color propio de las personas que desean experiencias fuertes.

#### *Lenguaje del naranja y azul*

*El color naranja:* Es un poco mas cálido que el amarillo y actúa como estimulante de los tímidos, tristes o linfáticos. Simboliza entusiasmo y exaltación y cuando es muy encendido o rojizo, ardor y pasión. Utilizado en pequeñas extensiones o con acento, es un color utilísimo, pero en grandes áreas es demasiado atrevido y puede crear una impresión impulsiva que puede ser agresiva. Posee una fuerza activa, radiante y expresiva, de carácter estimulante y cualidad dinámica positiva y energética.

Mezclado con el negro sugiere engaño, conspiración e intolerancia y cuando es muy oscuro, opresión.

*El color azul:* Simboliza, la profundidad inmaterial y del frío. La sensación de placidez que provoca el azul es distinta al de la calma o del reposo terrestre propio del verde. Se lo asocia con los introvertidos o personalidades reconcentradas o de vida interior y está vinculado con la circunspección, la inteligencia y las emociones profundas. Es el color del infinito, de los sueños y de lo maravilloso, y simboliza la sabiduría, amistad, fidelidad, serenidad, sosiego, verdad eterna e inmortalidad. También significa descanso.

Mezclado con blanco es pureza, fe, y cielo, y mezclado con negro, desesperación, fanatismo e intolerancia. No fatiga los ojos en grandes extensiones

#### *El color violeta*

El violeta, es el color de la templanza, la lucidez y la reflexión. Transmite profundidad y experiencia. Tiene que ver con lo emocional y lo espiritual. Es místico, melancólico y se podría decir que también representa la introversión. En su variación al púrpura, es realeza, dignidad, suntuosidad.

Mezclado con negro es deslealtad, desesperación y miseria. Mezclado con blanco: muerte, rigidez y dolor.

#### *Color verde*

Es un color de extremo equilibrio, porque esta compuesto por colores de la emoción (amarillo = cálido) y del juicio (azul = frío) y por su situación transicional en el espectro. Se lo asocia con las personas superficialmente inteligentes y sociales que gustan de la vanidad de la oratoria y simboliza la primavera y la caridad. Incita al desequilibrio y es el favorito de los psiconeuroticos porque produce reposo en el ansia y calma, tranquilidad, también porque sugiere amor y paz y por ser al mismo tiempo el color de los celos, de la degradación moral y de la locura. Significa realidad, esperanza, razón, lógica y juventud.

Aquellos que prefieren este color detestan la soledad y buscan la compañía. Mezclado con blanco expresa debilidad o pobreza.

Sugiere humedad, frescura y vegetación, simboliza la naturaleza y el crecimiento.

La persona que destaca por el uso del color verde, quiere ser respetada y competente.

## *El color marrón*

Es un color masculino, severo, confortable. Es evocador del ambiente otoñal y da la impresión de gravedad y equilibrio. Es el color realista, tal vez porque es el color de la tierra que pisamos. Con esto, hemos podido comprobar algunas reacciones que producen los colores según A. Moles y L. Janiszewski.

# Desarrollo del CD interactivo para el Museo de San Ildefonso

## *a) Preproducción del CD Interactivo*

Antes de la realización de un Cd interactivo se debe de tomar en cuenta el concepto con el que se quiere desarrollar el trabajo. Como primer punto realice recopilación de imágenes que se me proporcionaron por parte del museo de igual manera yo tome fotos de las instalaciones ya sea de interiores y exteriores. Al contar con las fotos con una buena resolución seleccione las imágenes que a mi parecer me podrían servir ya sea para la pantalla principal o alguna otra. Las imágenes seleccionadas fueron las de fachada del Museo, Interior como el jardín, pasillo, salas principales, murales etc.

El CD está planeado en una estructuración de Línea jerárquica donde todas las pantallas estén conectadas y de igual manera todas tengan un link a la principal pantalla. Para esta estructuración se tienen contemplados los siguientes puntos a desarrollar en las pantallas:

1. **Home**, pantalla Principal y en la cual todas las demás estarán conectadas.

## 2. **Misión, Visión y Valores del Museo**.

En esta pantalla se muestra el concepto básico de Misión, Visión y filosofía del Museo.

3. **Exposiciones y Murales (**Exposiciones pasadas y actuales).

El Acervo Cultural del Museo será el principal tema de esta pantalla, de igual forma citare exposiciones relevantes y de un valor artístico y cultural importante. Al final tendrá un link dirigido a la Pagina Web del museo.

## 4. **Servicios Pedagógicos**.

Temas como El Servicio social, Talleres y visitas Guiadas serán abordados de la manera más sencilla me refiero a q solo será de consulta ya q estos puntos no tienen un tiempo determinado de fechas, varia constantemente.

## 5. **Servicios al Público**

El Museo de san Ildefonso tiene la opción de rentar los patios internos para eventos especiales y en un horario a elegir. Membrecías que otorgan preferencia en inauguración y eventos organizados por el Museo. El voluntariado es un apartado que solo mencionare ya que ese punto al igual q los anteriores deben de ser tratados personalmente en las instalaciones del Museo y con el personal encargado.

 $1 \parallel$ 

## 6**. San Ildefonso en el tiempo Historia Arquitectura**.

La arquitectura es un punto a resaltar ya que para el turismo nacional e internacional le es atractivo la fachada y la organización interna del museo es por eso q es indispensable hablar de eso y acompañado de la historia.

## 7. **Áreas de Servicio,**

Paquetería y ubicación de sitios internos del museo son los puntos que vendrán en esta última pantalla.

Teniendo estos puntos a desarrollar la estructuración y el mapa de navegación esta de la siguiente manera el cual anexo.

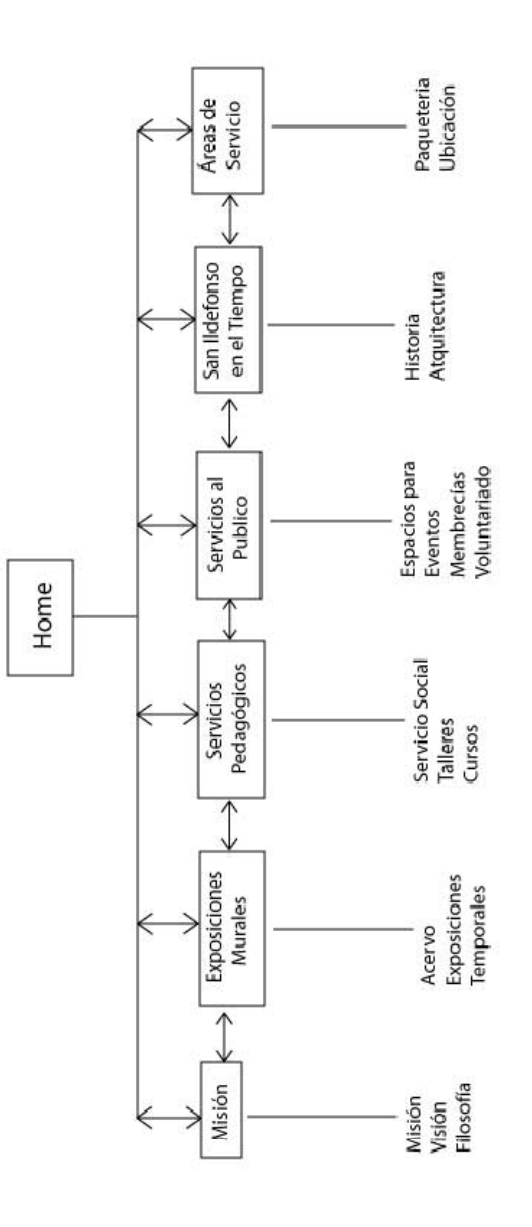

Como todo procedimiento de Diseño, antes de diseñar en la computadora realice bocetos de la estructura básica, de la interface y de las imágenes que el Museo ya me había proporcionado como lo fueron imágenes de la arquitectura, los Murales, de los establecimientos de servicio e informaciones del Museo para la realización del bocetaje del CD.

Los Softwares a utilizar en el desarrollo del diseño del Home serán:

-Adobe Photoshop CS3 Extended

-Adobe Illustrator CS3

Los Softwares de animación e integración de elementos visuales serán:

-Adobe Flash CS3 Professional

-Smift 3D 5.0

-Swish Max 2.0

*b) Producción del Interactivo* 

## *Diseño del Home*

El home tiene un diseño básicamente orientado a una estructura fácil de manejar y que por supuesto al usuario no le cause conflictos el desplazamiento de las pantallas.

Para poder explicar el cómo diseñe la pagina principal lo explicare en partes. El diseño del home se empezó en Adobe Photoshop CS3 Extended y los botones se realizaron en Adobe Illustrator CS3.

Las medidas del documento son de 800 x 600 px. El tamaño es un estándar para que no existan problemas de ajuste de pantalla para el usuario final.

La primera parte será el banner superior, el cual tiene un tamaño de 800x119px. El cual es un elemento que se repite en todas las pantallas, el banner contiene el nombre del museo, con una tipo de letra Times New Román en modo regular con un puntaje de 75.51 pt. Y una opacidad del 100%. Esto es para la palabra "**Museo de**" la cual tiene una forma nítida para una mejor lectura. También en el banner se encuentra el logotipo del Museo del lado derecho con opacidad al 100%, además de incluirle un estilo de capa "Superposición de Motivo". El color de fondo es "6a0000" el cual seleccione por que tiene sobriedad elegancia y seriedad, esto es para que no rompa tanto con el concepto y la imagen que el Museo da.

 $3 \mid$ 

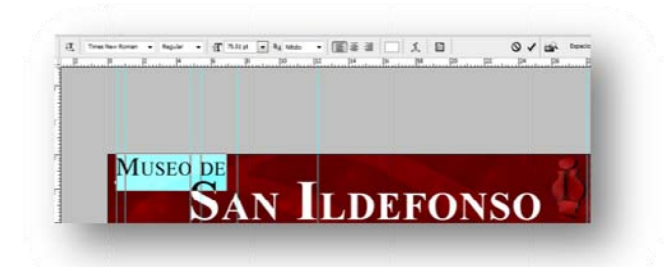

El Titulo del Museo "San Ildefonso" tiene un puntaje de 161.26 con Times New Román en Bold y opacidad al 100%, de igual forma que el texto anterior tiene una forma nítida la cual es una opción que Photoshop tiene para diferentes tipos de lectura que pueda tener el texto, seleccioné dicha opción ya que es la que a mi parecer es la optima para el interactivo y para la lectura del usuario.

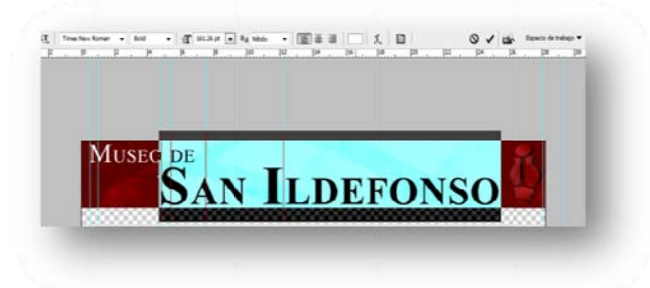

El diseño del fondo es un mural que se encuentra en el segundo patio del museo y como es obvio tiene efectos de Photoshop como lo son: primero ajuste el tamaño del fondo con el tamaño del documento, después seleccione la imagen y en el menú superior seleccione Filtros/ Desenfoque/Desenfoque radial, en esta opción la que aplique fue en Método Zoom en Calidad Buena y con una Cantidad de 79, es así como la imagen se desenfoca desde el centro y en este caso la opacidad es de 64%.

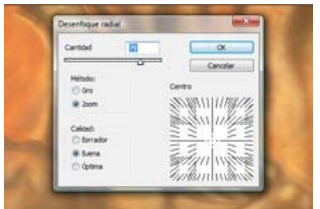

Teniendo seleccionada la imagen con el filtro aplicado se crea una Capa de relleno o Ajuste, esta opción está en la parte inferior del menú capa. Después de crear la capa seleccioné la Herramienta de Degradado del menú básico del lado izquierdo, dando click y nos vamos a la parte superior y seleccionamos los estilos de degradado y por estética seleccione de **Blanco a Negro**, en la imagen di click sostenido del centro inferior de la imagen y lo arrastre a poco más de la mitad de la imagen para que así el degradado se cree solo a la m mitad.

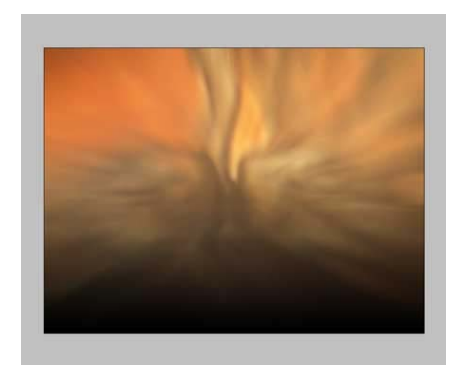

El efecto de la imagen reflejada lo realice de la siguiente manera, teniendo la imagen ya con el tamaño requerido que en este caso fue de 366x315 px. Seleccionada la imagen dando Ctrl+T, después con click derecho seleccioné la opción de Distorsionar y jale las puntas para crear el efecto de perspectiva, es así como se da el efecto, en seguida duplique la capa de la imagen y en la capa nueva que se origino le di nuevamente Ctrl+T y click derecho y seleccionamos la opción Voltear Verticalmente y baje la imagen. Nuevamente aplique Ctrl+T y click derecho y con la opción de Distorsionar acomode las esquinas para que coincidan con la imagen original. Aplique el mismo efecto que la imagen del fondo solo que en este caso es inverso para que la imagen tenga el efecto de que se desvanece.

La imagen Principal tiene una opacidad al 100% y la imagen de reflejo de 13%. Para resaltar mas el reflejo, realice con la herramienta de Lazo una sombra del mismo largo de las imágenes pero muy delgada entre las dos uniones, le di un color negro y le aplique un "Desenfoque Gaussiano" a 3.0. Y le di una opacidad de 72%.

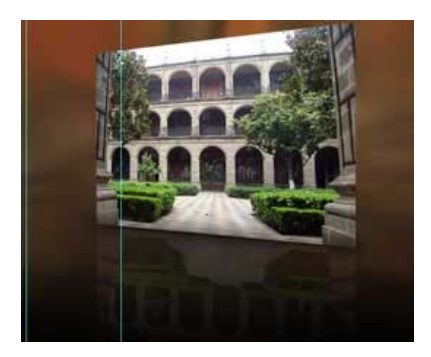

La parte siguiente del desarrollo del Home la realice en Illustrator CS3, después de guardar el archivo de Photoshop lo importe a Illustrator. El Diseño de los botones se inicio por la elección de una tipografía que hiciera contraste con el titulo de hay surgieron dos propuestas tipográficas, la primera es para la primera Letra del botón la cual fue **Blaster** regular con un puntaje de 45.75 p. y 100% de opacidad. Para el texto restante fue **Bank Gothic Medium BT**, *Medium* con un puntaje de 18p. Y 100% de opacidad.

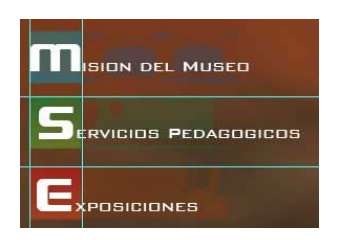

Detrás de cada botón se encuentra una imagen de los pasillos del Museo, para crear ese efecto vectorizé las imágenes y les di un color y proseguí a bajar la opacidad a un 25%.

Para realizar la vectorización de las imágenes que se encuentran en el fondo de los botones y las cuales después tendrán animación. Primero, ya con la imagen abierta y estar seleccionada, aparece un menú en la parte superior donde di click en la opción de *"Calco Interactivo*" y así convertí la imagen en vector enseguida cambian las opciones y surgen otras diferentes seleccione la que dice *"Expandir"* di click en esa opción y así creó mas nudos en la imagen y puedo editarla con mayor facilidad. Para cambiar el color di doble click a la imagen y la seleccione toda enseguida seleccione el color deseado, para regresar al documento en la parte superior izquierda se encuentra una flecha que indica *"Grupo Aislado Actual"* esa opción te regresa al la forma no editable de la imagen. Esta acción la realice para todas las imágenes que tienen los botones y así mismo le di carácter a cada botón con un color que lo distinga y de igual manera se creó una familia en los botones para un mayor desplazamiento en el interactivo y que se distinga por colores.

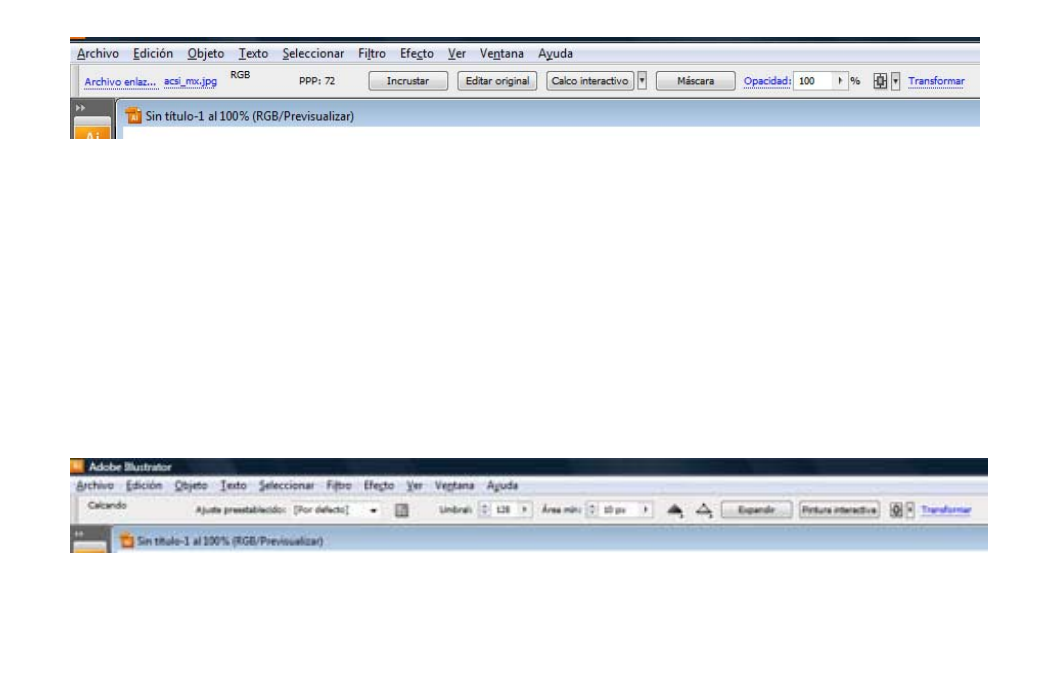

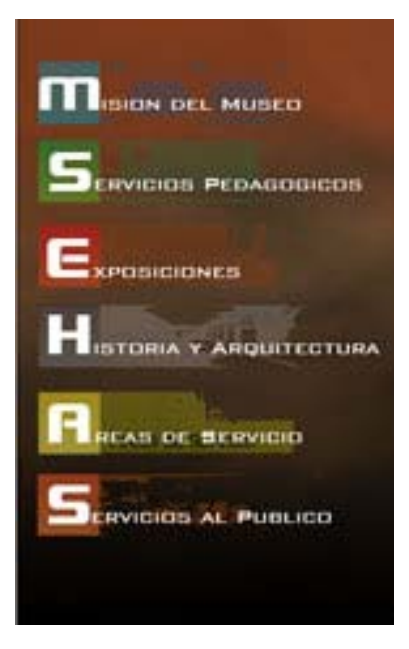

*c) Posproducción del CD Interactivo* 

Después de haber realizado el diseño en los programas ya mencionados, me enfoque en afinar detalles tales como el acomodo de los elementos en el plano y basándolo en una retícula sencilla y que todo tenga una justificación, de igual manera revise que el diseño tuviera Conceptos de Diseño tales como Balance en la fotografía y los botones, Unidad, Legibilidad en la lectura, Contraste en ciertos elementos, Jerarquía en el titulo y los elementos restantes.

El diseño del home o página Principal queda de esta forma tiene todos los elementos mencionados y conserva los principios de Diseño. Así mismo tiene la personalidad que el Museo manifiesta en sus desplegados y diseños internos.

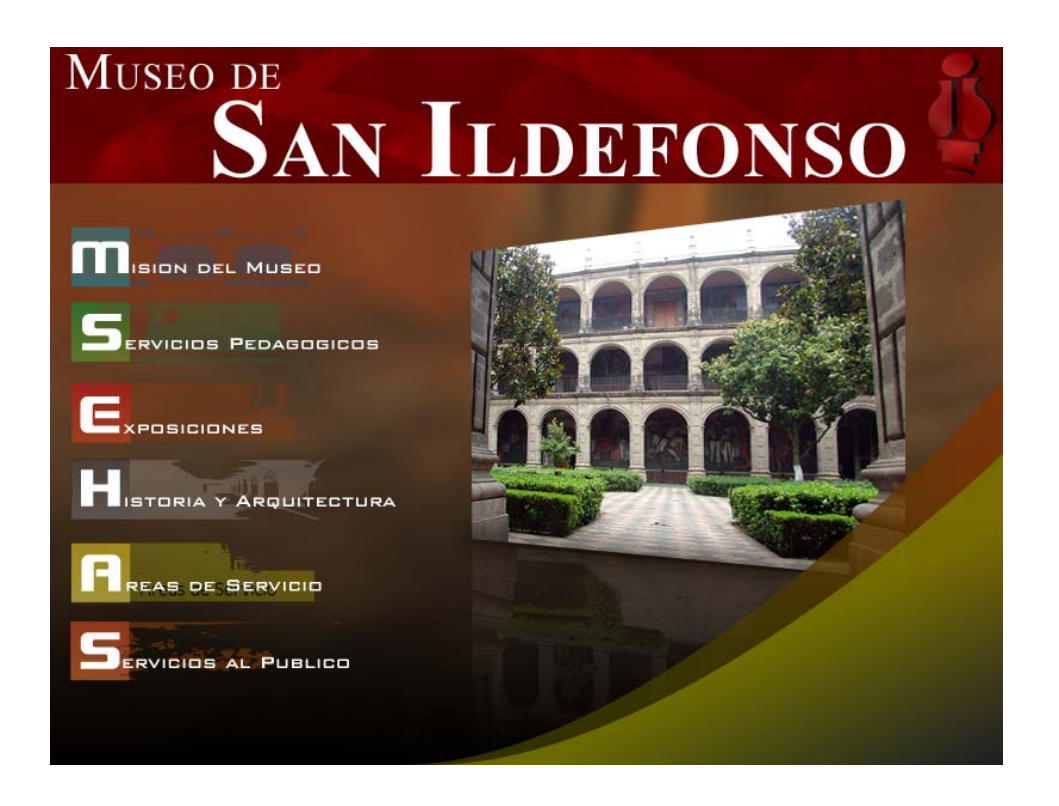

Teniendo el diseño base y los elementos que prevalecerán en el interactivo. Me dispuse a solo crear una pantalla mas, con el propósito de presentarle al Museo la propuesta del Diseño ya con un estilo definido en el interactivo y un diseño base de las demás siguientes pantallas.

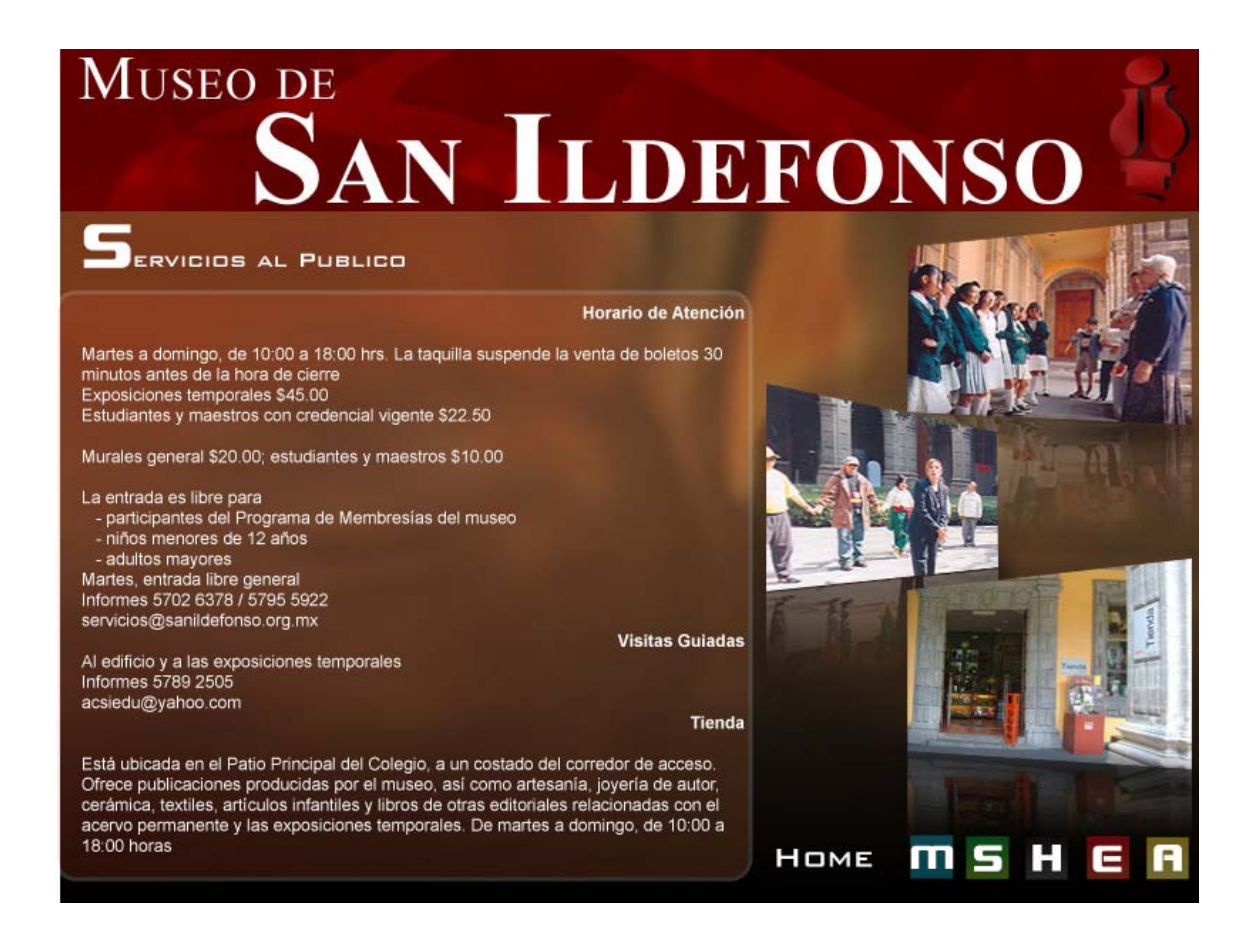

En esta pantalla de "Servicios al Publico" solo inserte el texto justificado en la parte izquierda, prevaleciendo los elementos ya indicados he hice el acomodo de los demás botones en la parte inferior derecha, aproveche que le di un color especifico a cada botón y personalidad por esa razón solo seleccione la primera letra del botón.

# Conclusión

El diseñador grafico tiene un campo para explotar como lo es la interactividad y la realización de diseños virtuales mi propuesta fue ampliar el campo de el ejercer de esta profesión y no echar en saco roto el diseño multimedia ni el experimentar con el usuario y diseñar un recorrido virtual y una estructuración especifica que guie a un entendimiento y aprendizaje con una finalidad específica.

Todo proceso de diseño lleva un proceso metodológico y el cual es el que explique en esta tesina de igual manera muestro los conceptos que a veces por no buscar o simplemente falta de tiempo el diseñador no investiga, mi propósito es que el lector que se interese en esta tesina observe los conceptos básico de realización de un CD interactivo y saber que elementos utilizar porque y cuando emplearlos.

El uso y utilización de cada concepto definición y de las demás criterios teóricos es responsabilidad de quien las aplique pero siempre es necesario saber de dónde viene y que significan ya que el diseñador actualmente le es difícil defender un trabajo y esto es porque no investigamos lo que aplicamos fue por esto que la redacción de este proyecto fue de una manera sencilla y fácil de comprender y con la finalidad de que el diseñador defienda su trabajo en el campo laboral.

El desarrollo de esta tesina es mostrar al diseñador las definiciones primordiales y básicas de los elementos que tiene un Cd interactivo como botones y sus diversos tipos y sus respectivas características, el audio elemento de ambientación y el cual le da carácter y sensibilidad al entorno grafico, la utilización de colores va de acurdo a su teoría de percepción en este caso solo me limite a dar la teoría no la utilización ya que es cuestión de cada diseñador el aplicarla o no. También saber los modos de color y que significado tienen, RGB y CMYK. Con estos elementos presentes el siguiente paso fue la estructuración y el tipo de jerarquía que tendrá. El bocetaje es importante ya que sin el no están contemplados espacios ni acomodo de elementos como botones fondo texto e imágenes.

## *BIBLIOGRAFÍA:*

-Kerlow, Isaac Víctor, *The Arto f 3-D* Computer Animation and Imaging -De Leeuw, Ben, *Digital Cinematography*  -Lazotti Fontana, Lucía, *Comunicación Visual*  -Martínez Abadía, José, *Introducción a la tecnología Digital*  -N.Y. Crown Publishers, Inc, *The Animation Book* -John Sledd*, The Electric Image Handbook* -Game Graphics *The best New Video And Board Game Design*  -Chion, Michael, *La Audiovisión* -Lewell, John, *Computers Graphics*  -Arrollo Arriaga, Omar, *Apuntes sobre Diseño Grafico*  **-** *Bill Moggridge, Designing Interactions*, , The M.I.T. Press 0-262-13474-8 *REVISTAS:* 

*ENEO*, Ensayo del Diseño, Num. 8 Oct.-Dic. 2006 *PAGINAS WEB:* 

*www.designinginteractions.com http://teoria-diseno.blogspot.com/*  http://apolo.uji.es/analisisfotografico/analisis/PDFsCongreso/Alfonso%20Cuadrado.pdf http://www.gui.uva.es/login/login/14/sonido1.html http://www.arts-history.mx/semanario/index.php?id\_nota=09012006104754 http://www.cristalab.com/blog/37592/top-10-de-novedades-de-flash-cs3 *http://www.webestilo.com/guia/estruct1.php3*  http://www.mipagina.cantv.net/tipointeractiva/introduc.html *http://www.fotonostra.com/fotografia/componerfotografia.htm*